D01104601B

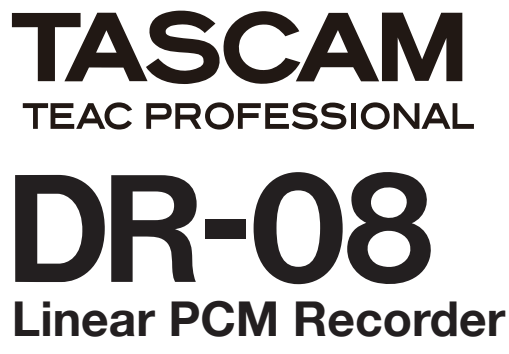

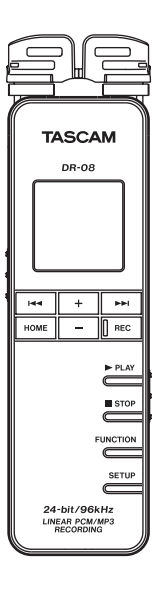

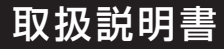

この取扱説明書の表示は、製品を安全に正しくお使いいただき、あなたや他の人々への危害 や財産への損害を未然に防止するために、いろいろな絵表示をしています。その表示と意味は、 次のようになっています。内容をよく理解してから本文をお読みください。

## 表示の意味

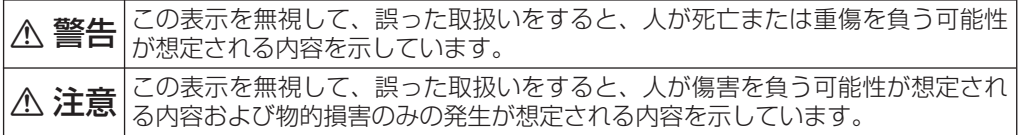

絵表示の例

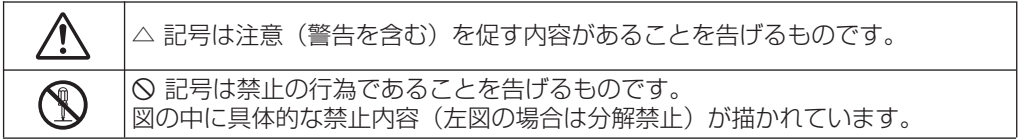

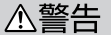

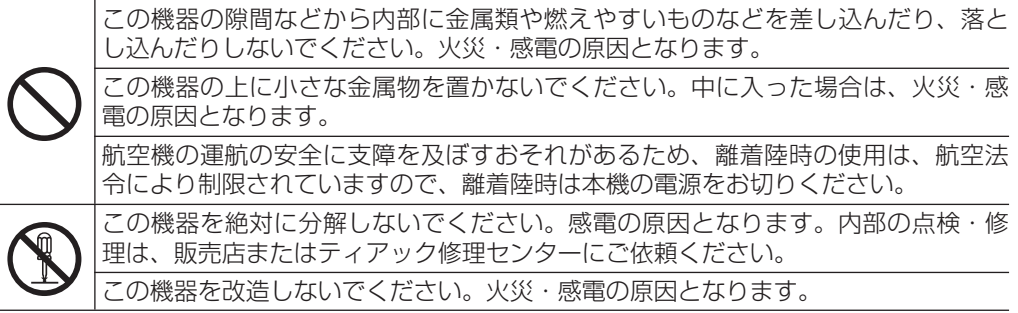

# △注意

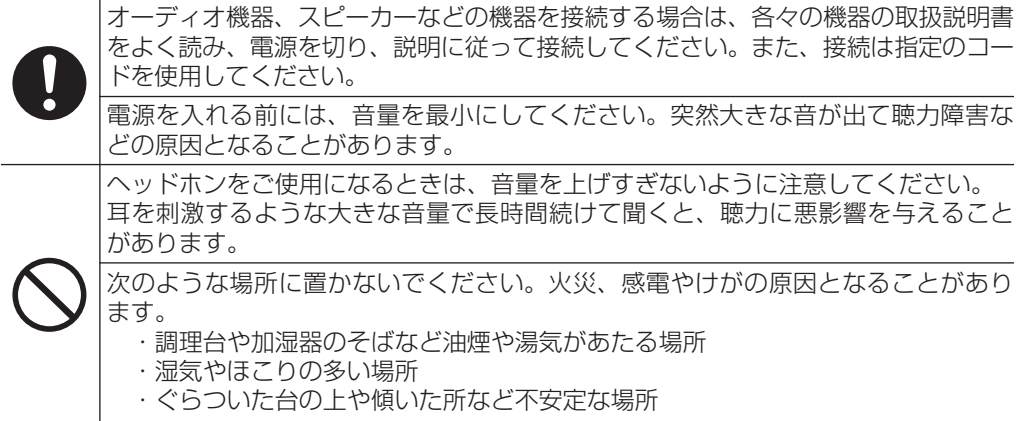

# 電池の取り扱いについて

本製品は、電池を使用しています。誤った使用による発熱、発火、液漏れなどを避けるため、 以下の注意事項を必ず守ってください。

# (乾電池に関する警告)

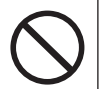

乾電池は、絶対に充電しないでください。 **í** 乾電池の破裂、液もれにより、火災・けがの原因となります。

# (電池に関する警告)

電池を入れるときは、極性表示(プラス**±**とマイナス**—**の向き)に注意し、電池ケー スの表示されているとおりに正しく入れてください。 間違えると電池の破裂、液もれにより、火災、けがや周囲を汚損する原因となるこ

**◆ とがあります。**<br>保管や廃棄をす<br>どで端子を絶縁 保管や廃棄をする場合は、他の電池や金属製のものと接触しないように、テープな どで端子を絶縁してください。

使い終わった電池は、電池に記載された廃棄方法、もしくは各市町村の廃棄方法に 従って捨ててください。

安全にお使いいただくために

# (電池に関する警告)

指定以外の電池は、使用しないでください。また、新しい電池と古い電池、または 種類の違う電池を混ぜて使用しないでください。 電池の破裂、液もれにより、火災、けがや周囲を汚損する原因となることがあります。

電池を金属製の小物類と一緒に携帯、保管しないでください。電池がショートして 液もれや破裂などの原因となることがあります。

電池は、加熱したり、分解したり、火や水の中に入れないでください。 電池の破裂、液もれにより、火災、けがや周囲を汚損する原因となることがあります。

液がもれた場合は、電池ケースについた液をよく拭き取ってから新しい電池を入れ てください。

液が目に入った時には、失明の恐れがありますので、目をこすらずにすぐにきれい な水で洗ったあと、ただちに医師にご相談ください。液が体や衣服に付いたときは、 皮膚の怪我・やけどの原因になるのできれいな水で洗い流したあと、ただちに医師 にご相談ください。

電池の挿入や交換は、本機の電源を切った状態で行ってください。

長時間使用しないときは、電池を取り出しておいてください。 電池から液がもれて火災、けが、周囲を汚損する原因となることがあります。 もし液がもれた場合は、電池ケースについた液をよく拭き取ってから新しい電池を 入れてください。

**í**

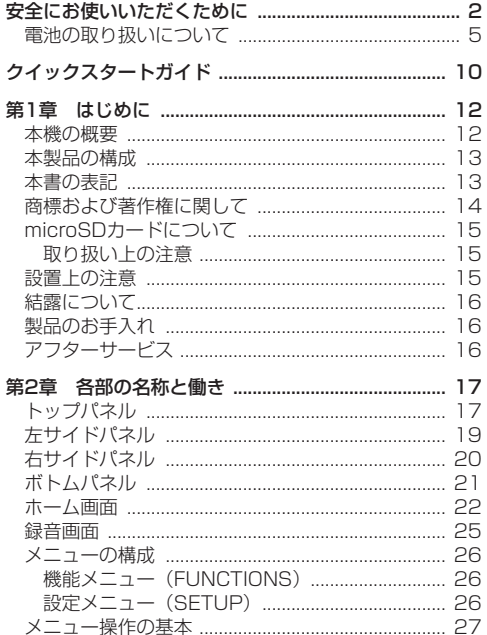

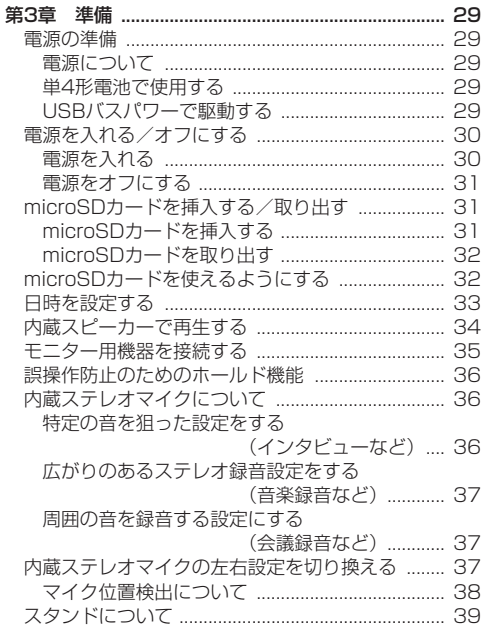

# 目次

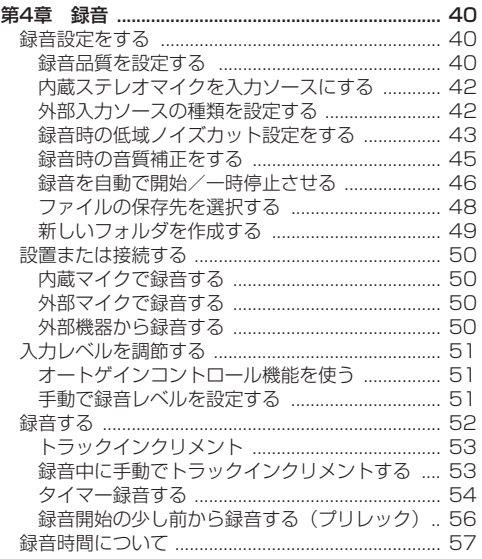

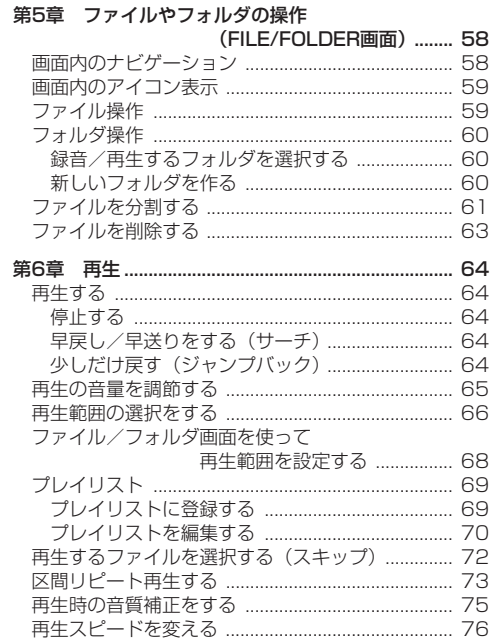

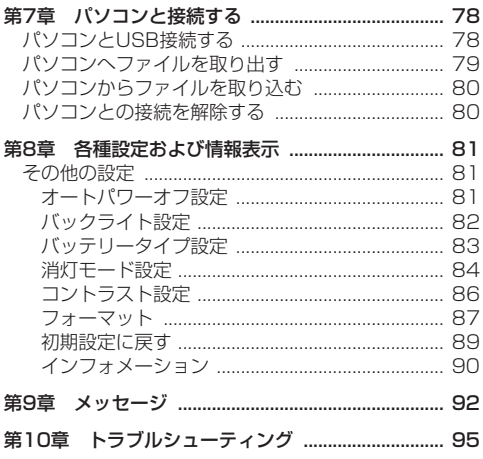

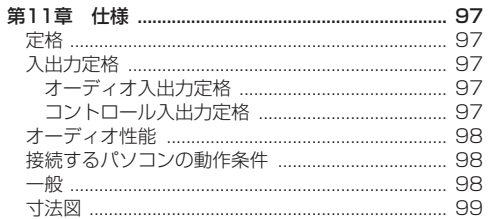

クイックスタートガイド

本機を使って、録音と再生をしてみましょう。 工場出荷時には、あらかじめmicroSDカードが本体に挿 入されおり、録音形式はPCM形式44.1kHz、16ビット に設定されています。

録音形式を変更すると、さらに高音質、またはさらに長 時間録音ができます。詳しくは、40ページ「録音品質を 設定する」をご参照ください。

1. 本機の裏面にある電池ケースに電池を入れます。電池 ケース内の**±**と**—**表示に合わせて電池をセットしてく ださい。

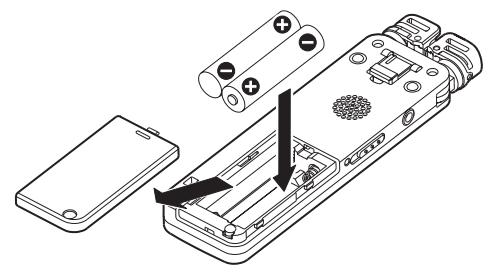

2. 電源をオンにします。左サイドパネルにある め/1 / HOLDスイッチを のノI 方向に本機が起動されるまで スライドします。本機が起動したらスイッチを離しま す。

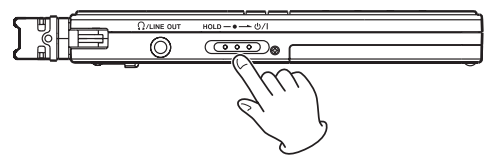

3. 右サイドパネルにあるREC LEVELスイッチをLOW にセットします。

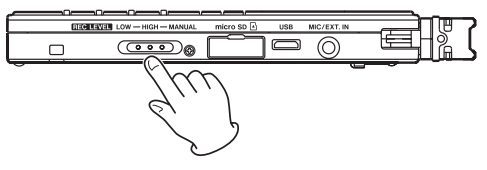

原音の音量が小さい場合は、HIGHに設定した方が良 い場合もあります。また音楽録音の場合は、手動でレ ベル設定をした方が、より自然な録音が可能です。詳 しくは、51ページ「入力レベルを調節する」をご参 照ください。

クイックスタートガイド

4. RECキーを押すと、録音が始まります。録音中は、 RECインジケーターが点灯します。

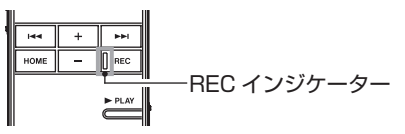

**5. 緑音を終了するには、■ STOPキーを押します。** 

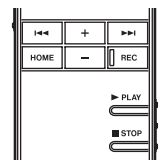

**6. ▶PLAYキーを押すと、今録音したものが再生され** ます。

ヘッドホンで聞く場合や、アンプ/スピーカーシス テムで聞く場合は、左サイドパネルにある Ω/LINE OUT端子に機器を接続します。

本体内蔵のスピーカーで聞く場合は、スピーカー設定 をオンにします。( → 34ページ「内蔵スピーカーで 再生する」)

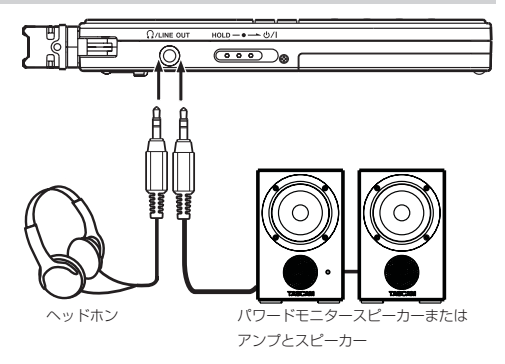

- 7. 再生音量の調節は、+キーまたはーキーで行います。
- 8. 再生を停止するには、**ª** STOPキーを押します。

### **メ モ**

録音を複数回行った場合は、 **★★**キーまたは▶▶↓キー を使って再生するファイルを選択します。

このたびは、TASCAM Linear PCM Recoder DR-08 をお買いあげいただきまして、誠にありがとうございます。 ご使用になる前に、この取扱説明書をよくお読みになり、 正しい取り扱い方法をご理解いただいたうえで、末永くご 愛用くださいますようお願い申しあげます。お読みになっ たあとは、いつでも見られるところに保管してください。 また取扱説明書は、TASCAMのウェブサイト (http:// www.tascam.jp/)からダウンロードすることができます。

## 本機の概要

- **º** 24ビット/ 96kHzリニアPCM録音およびMP3録音
- **º** 高性能ステレオマイク装備
- **マイクのアングルを変えることが可能** Close: ピンポイント音源を狙うインタビューなどに Open:拡がり感、ステレオ感のある音楽録音などに Open+Rotate:周囲の音を録音、会議などに
- **º** スピーカー内蔵
- **º** 音程を変えずに半分の速度から倍の速度の再生が可能
- **º** 入力信号に応じて録音を自動的に開始/一時停止が 可能
- **º** 手動でのファイル分割(PCMファイルのみ)
- **緑音レベルを自動的に調節するオートゲインコント** ロール
- **録音音質を補正するREC EQ機能**
- **2段切り換えに加え手動での録音レベルの調節**
- **再生時のノイズキャンセル機能**
- **º** 再生音質を補正するPLAY EQ機能
- **卓上緑音時に使えるスタンド**
- **2秒前にさかのぼって録音が可能なプリレック機能**
- **º** 部分リピート再生
- **●** ステレオミニジャックの外部マイク/外部機器入力端 子(プラグインパワーマイク対応)
- **º** 単4形電池2本、USBバスパワーで駆動
- **º** タイマー録音
- **●** 1~10秒、20秒、30秒のジャンプバック再生機能
- **º** USB 2.0端子(Micro USB)
- **º** 記録メディアは、microSD / microSDHCカード
- **96 x 96ドット バックライト付LCD**
- **º** 再生したい曲をリスト化できるプレイリスト機能

*12 TASCAM DR-08*

# 本製品の構成

本製品の構成は、以下の通りです。

なお開梱は、本体に損傷を与えないよう慎重に行ってく ださい。梱包箱と梱包材は、後日輸送するときのために 保管しておいてください。

付属品が不足している場合や輸送中の損傷が見られる場 合は、当社までご連絡ください。

- 本体 x1
- **–** microSDメモリーカード(本体差し込み済) x1
- **–** 単4形アルカリ乾電池 x2
- **–** MicroUSBケーブル(0.8m) x1
- **–** 保証書 x1 **–** 取扱説明書(本書) x1

# 本書の表記

本書では、以下のような表記を使います。

- **本機および外部機器のキー/端子などを「SFTUPキー」** のように太字で表記します。
- **º** ディスプレーに表示される文字を"REPEAT"のよう に" "で括って表記します。

**º** 各画面表示の下部に表示される機能を、キー名の後ろ にカッコ付きで表記する場合があります。

例: **★◀ "**(Back)" キー、▶▶ "(Enter)" キー。

- **º** 「microSDメモリーカード」のことを「microSDカー ド」と表記します。
- **º** パソコンのディスプレー上に表示される文字を《DR-08》のように《\_\_》で括って表記します。
- **º** 必要に応じて追加情報などを、「ヒント」、「メ モ」、「注意」として記載します。

# **ヒント**

本機をこのように使うことができる、といったヒント を記載します。

## **メ モ**

補足説明、特殊なケースの説明などをします。

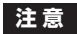

指示を守らないと、人がけがをしたり、機器が壊れた り、データが失われたりする可能性がある場合に記載 します。

# 商標および著作権に関して

**º** TASCAMは、ティアック株式会社の登録商標です。 **º** microSDHCロゴは、SD-3C, LLCの商標です。

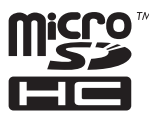

**º** Supply of this product does not convey a license nor imply any right to distribute MPEG Layer-3 compliant content created with this product in revenue-generating broadcast systems (terrestrial, satellite, cable and/or other distribution channels), streaming applications (via Internet, intranets and/or other networks), other content distribution systems (pay-audio or audio-on-demand applications and the like) or on physical media (compact discs, digital versatile discs, semiconductor chips, hard drives, memory cards and the like). An independent license for such use is required. For details, please visit http://mp3licensing. com.

- **º** MPEG Layer-3 audio coding technology licensed from Fraunhofer IIS and Thomson.
- **º** Microsoft, Windows, Windows XP, Windows Vista, および Windows 7 は、米国 Microsoft Corporation の、米国、日本およびその他の国における登録商標ま たは商標です。
- **º** Apple、Macintosh、iMac、Mac OS および MacOS X は、Apple Inc. の商標です。
- **º** その他、記載されている会社名、製品名、ロゴマーク は各社の商標または登録商標です。

ここに記載されております製品に関する情報、諸 データは、あくまで一例を示すものであり、これ らに関します第三者の知的財産権、およびその他 の権利に対して、権利侵害がないことの保証を示 すものではございません。従いまして、上記第三 者の知的財産権の侵害の責任、又は、これらの製 品の使用により発生する責任につきましては、弊 社はその責を負いかねますのでご了承ください。

第三者の著作物は、個人として楽しむなどのほかは、 著作権法上権利者に無断で使用できません。装置の 適正使用をお願いします。 弊社では、お客様による権利侵害行為につき一切の 責任を負担致しません。

第1章 はじめに

# microSDカードについて

本機では、microSDカードを使って記録や再生を行います。 使用できるカードは、64MB ~ 2GBのmicroSDカード、 および4GB ~ 32GBのmicroSDHCカードです。 TASCAMのウェブサイト(http://www.tascam.jp/) には、当社で動作確認済みのmicroSDカードのリストが 掲載されていますので、ご参照ください。もしくは、タ スカムカスタマーサポートまでお問い合わせください。

### 取り扱い上の注意

microSDカードは、精密にできています。カードやスロ ットの破損を防ぐため、取り扱いにあたって以下の点を ご注意ください。

- **º** 極端に温度の高い、あるいは低い場所に放置しない こと。
- **極端に湿度の高い場所に放置しないこと。**
- **º** 濡らさないこと。
- **º** 上に物を乗せたり、ねじ曲げたりしないこと。
- **º** 衝撃を与えないこと。

## 設置上の注意

- **º** 本製品の動作保証温度は、摂氏0度〜40度です。
- **º** 次のような場所に設置しないてください。音質低下の 原因、または故障の原因となります。 振動の多い場所。 窓際などの直射日光が当たる場所。 暖房器具のそばなど極端に温度が高い場所。
	- 極端に温度が低い場所。

湿気の多い場所や風通しが悪い場所。

- **本機の近くにパワー・アンプなどの大型トランスを持** つ機器がある場合にハム(うなり)を誘導することが あります。この場合は、この機器との間隔や方向を変 えてください。
- **º** テレビやラジオの近くで本機を動作させると、テレビ 画面に色むらが出たり、ラジオからの雑音が出ること があります。この場合は、本機を遠ざけて使用してく ださい。
- **º** 携帯電話などの無線機器を本機の近くで使用すると、 着信時や発信時、通話時に本機から雑音が出ることが あります。この場合は、それらの機器を本機から遠ざ けるか、もしくは電源を切ってください。

**● パワーアンプなど熱を発生する機器の上に木製品を置** かないでください。

# 結露について

本製品を寒い場所から暖かい場所へ移動したときや、寒 い部屋を暖めた直後など、気温が急激に変化すると結露 を生じることがあります。結露したときは、約1〜2時間 放置した後、電源を入れてお使いください。

# 製品のお手入れ

製品の汚れは、柔らかい布でからぶきしてください。化 学ぞうきん、ベンジン、シンナー、アルコールなどで拭 かないでください。表面を痛めたり色落ちさせる原因と なります。

## アフターサービス

- **この製品には、保証書を別途添付しております。保証** 書は、所定事項を記入してお渡ししてますので、大切 に保管してください。
- **º** 保証期間は、お買い上げ日より1年です。保証期間中は、 記載内容によりティアック修理ヤンターが修理いたし

ます。その他の詳細につきましては、保証書をご参照 ください。

- **º** 保証期間経過後、または保証書を提示されない場合の 修理などについては、お買い上げの販売店またはティ アック修理センターにご相談ください。修理によって 機能を維持できる場合は、お客さまのご要望により有 料修理いたします。
- **º** 万一、故障が発生した場合は、使用を中止し、必ず電 源プラグをコンセントから抜いて、お買い上げ店また はティアック修理センターまでご連絡ください。修理 を依頼される場合は、次の内容をお知らせください。 なお、本機の故障、もしくは不具合により発生した付 随的損害(録音内容などの補償)の責については、ご 容赦ください。

本機を使ったシステム内のハードディスクなどの記憶 内容を消失した場合の修復に関しては、補償を含めて 当社は責任を負いかねます。

- **≠** 型名、型番(DR-08)
- **≠** 製造番号(Serial No.)
- **≠** 故障の症状(できるだけ詳しく)
- **≠** お買い上げ年月日
- **≠** お買い上げ販売店名
- **º** お問い合わせ先につきましては、巻末をご参照ください。

## *16 TASCAM DR-08*

トップパネル

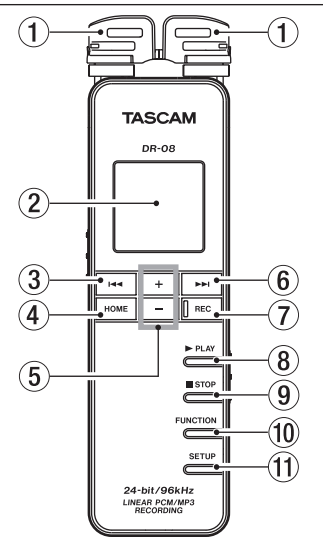

(1) 内蔵ステレオマイク

エレクトレットコンデンサータイプのステレオマイク です。本機の右サイドパネルにあるMIC/EXT.IN端子 に外部マイク、または外部機器を接続すると、接続し た外部マイク/外部機器入力が優先になり、内蔵ステ レオマイクが無効になります。

2 ディスプレー

各種情報を表示します。

#### 3 **Â**キー

再生中、あるいは途中で停止しているときにこのキー を押すと、曲の先頭に戻ります。 ファイルの先頭で停止しているときに押すと、手前の ファイルにスキップします。 押し続けると早戻しサーチを行います。 各種設定画面表示中は、前の画面に戻ります。 "FILE/FOLDER"画面では、階層を戻ります。 メニューによっては、機能選択キーになります。 録音待機時は、録音レベルの調節を行います。

## $(4)$  HOME $\pm$ -

ホーム画面に戻ります。

ホーム画面表示中に押すと、直前の画面に戻ります。

*TASCAM DR-08 17*

#### 5 +キーおよび−キー

再生時は、出力レベルを調節します。 各種設定画面表示中は、項目や、ファイル/フォルダ の選択、機能のオン/オフ、ファイルの分割ポイント の設定を行います。

メニューによっては、機能選択キーになります。

#### 6 **¯**キー

再生中や停止中にこのキーを押すと、次のファイルにス キップします。押し続けると早送りサーチを行います。 各種設定画面表示中は、メニューを開いたり、フォルダ を開いたり、設定項目の移動や設定値の確定をします。 メニューによっては、機能選択キーになります。 録音待機時は、録音レベルの調節を行います。

#### 7 RECキー/インジケーター

停止中に押すと、REC LEVELスイッチがLOWもしく はHIGHの時には録音を開始し、RECインジケーター が点灯します。

REC LEVELスイッチがMANUALの時には録音待機 状態になり、RECインジケーターが点滅します。 録音待機状態中に押すと、録音を開始します。 停止中に長押しすると、プリレック待機状態になります。 緑音中に押すと、トラックインクリメントします。

### 8 **Á** PLAYキー

停止中に押すと、再生を始めます。 再生中に押すと、ジャンプバック再生を行います。

#### 9 **ª** STOPキー

再生や録音を停止、録音待機状態の解除をし、現在の 位置で待機します。

#### 0 FUNCTIONキー

ホ ー ム 画 面 表 示 中 に 押 す と、 機 能 メ ニ ュ ー ("FUNCTICONS")画面を表示します。 機能メニュー("FUNCTICONS")画面表示中に押す と、ホーム画面に戻ります。

#### **们 SETUPキー**

ホーム画面表示中に押すと、設定メニュー("SFTUP") 画面を表示します。 設定メニュー("SETUP")画面表示中に押すと、ホー

ム画面に戻ります。

# 左サイドパネル

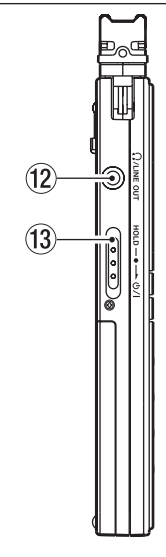

### w /LINE OUT端子

ヘッドホンまたはステレオミニジャックケーブルを使 用して外部機器のライン入力端子と接続します。

## **(13) ウノ丨/ HOLD スイッチ**

電源のオン/オフの切り換えを行います。また、 HOLDの位置にスイッチをセットすると、誤操作防止 のためのホールド機能が働きます。ホールド中は、全 てのキー操作を受け付けません。

# 右サイドパネル

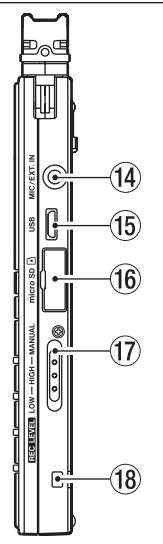

# f(4) MIC/EXT.IN端子

ステレオミニジャックの外部マイク/外部入力端子で す。(プラグインパワーマイク対応)

## (f3) MicroUSB端子

付属のMicroUSBケーブルを使ってパソコンと接続す るためのUSB端子です。

# y microSDカードスロット

microSDカードの挿入/取り出しをします。

## 17 REC LEVELスイッチ

録音レベルを設定します。LOWまたはHIGHにセット した場合は、オートゲインコントロール機能が働き、 本機が録音レベルを自動調節します。

MANUALに設定した場合は、トップパネルのR キーまたは**¯**キーを使って、録音レベルを手動で 設定します。

## **18 ストラップホルダー**

ストラップを取り付けます。

# ボトムパネル

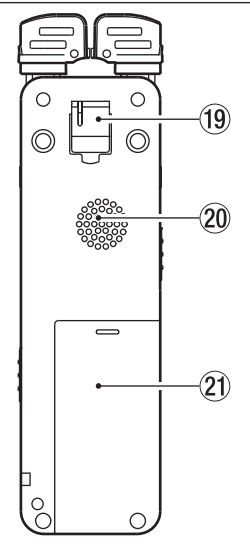

### (19) スタンド

卓上設置時に製品を少し立たせるスタンドです。

## 20 内蔵モノラルスピーカー

モニター用の内蔵スピーカーです。録音中や録音待 機中または、ヘッドホン/モニターシステムを接続 しているとき、または"SETUP"メニュー画面内の "SPEAKER"設定項目をオフに設定しているときに は、音が出力されません。

# 21 雷池ケースふた

## 22 雷池ケース

本機の電源になる電池(単4形電池、2本)を収納する ケースです。( → 29ページ「単4形電池で使用する」)

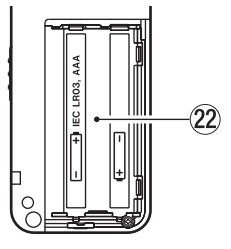

# ホーム画面

本機のディスプレーには、以下の情報が表示されます。

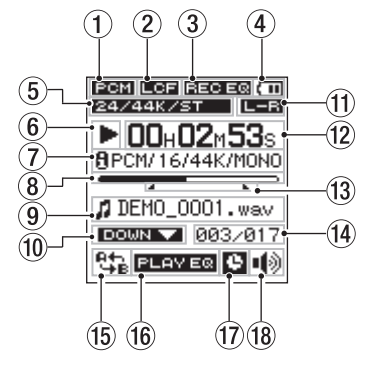

### (1) ファイル形式表示

録音ファイル形式のアイコンを表示します。

- :PCMフォーマット
- **MP3フォーマット**
- 2 ローカットフィルター機能状態表示 ローカットフィルター機能の状態を表示します。 ■■■ アイコン表示あり:ローカットフィルターオン ■■■ アイコン表示なし:ローカットフィルターオフ
- 3 録音時の音質補正機能状態表示

録音時に使用可能な音質補正機能の状態を表示します。

日本語 アイコン表示あり:

録音時の音質補正機能オン

**同司司司** アイコン表示なし: 録音時の音質補正機能オフ

#### 4 電源供給の状態表示

電池駆動時は、"mm" アイコンを表示します。 電池残量に応じて目盛りがアイコン表示されます  $\mathcal{C}^*$  (  $\overline{\mathbf{m}}$   $\overline{\mathbf{m}}$   $\mathcal{C}$   $\overline{\mathbf{m}}$   $\overline{\mathbf{m}}$   $\overline{\mathbf{m}}$   $\overline{\mathbf{m}}$   $\overline{\mathbf{m}}$   $\overline{\mathbf{m}}$   $\overline{\mathbf{m}}$   $\overline{\mathbf{m}}$   $\overline{\mathbf{m}}$ 日盛り表示がなくなると"【 ̄】 アイコンが点滅し、電

池切れのためにまもなく電源がオフになります。 パソコンからのUSBバスパワー使用時は、 "←" アイ コンを表示します。

## 5 ファイルモード表示

録音するファイルモードを表示します。

#### ファイル形式がPCMの場合:

量子化ビット数、サンプリング周波数、ステレオまた はモノラルを表示します。

#### ファイル形式がMP3の場合:

ビットレート、およびステレオまたはモノラルを表示 します。

#### 6 レコーダー動作状態表示

レコーダーの動作状況をアイコン表示します。

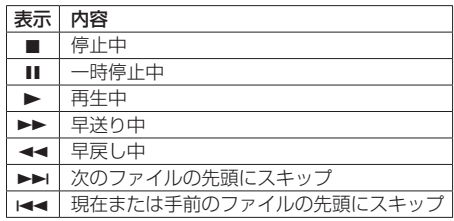

### 7 再生ファイル形式表示

現在選択されているファイル形式を "H" アイコン表 示に続けて表示します。

停止時には、カードの録音可能時間表示に切り換わり ます。

#### 8 再生位置表示

現在の再生位置をバー表示します。再生の経過ととも に、左からバーが伸びていきます。

#### 9 ファイル情報表示

再生中のファイルのファイル名、またはタグ情報を表 示します。ID3タグ情報を持つMP3ファイルの場合は、 ID3タグ情報が優先して表示されます。

#### 0 再生スピード機能状態表示

再生スピード機能のオン/オフと再生速度の設定に応 じて、以下のアイコンを表示します。

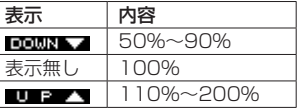

### (1) マイクの左右設定表示

現在のマイクの左右設定をアイコン表示します。

- ■■■: 左のマイクが左チャンネル、右のマイクが右チ ャンネルの入力のときに表示します。
- **BE■:**左のマイクが右チャンネル、右のマイクが左チ ャンネルの入力のときに表示します。

#### (12) 時間経過表示

再生中のファイルの経過時間(時:分:秒)を表示します。

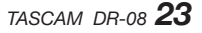

#### e リピート再生のA点(始点)、B点(終点)の 設定状況

リピート再生の始点/終点の設定状況を表示します。 始点を設定すると、再生位置表示バー上の該当位置に " "アイコンが表示されます。 終点を設定すると、再生位置表示バー上の該当位置に " "アイコンが表示されます。

(4) 再生ファイル番号/総ファイル数

再生対象エリアの総ファイル数と現在のファイル番号 を表示します。

- (f) リピート再生/再生エリアの設定状態表示 状況に応じて、以下のアイコンを表示します。
	- th: A-Bリピート再生
	- **门门:** 再生エリアが全て (ALL) の設定
	- :再生エリアがフォルダ(FOLDER)の設定
	- ■<a: 再生エリアがプレイリスト (PLAYLIST) の設定
- (6) 再生時の音質補正機能状態表示

再生時の音質補正機能の設定状態を表示します。

- PLAY EQ アイコン表示あり:オン
- **PLEW BQ** アイコン表示なし: オフ

(1) タイマー設定状態表示

タイマー録音を設定していると、"B"アイコンが表 示されます。

### (18) スピーカー出力表示

スピーカーのオン/オフ設定をアイコン表示します。

- 3: スピーカーから出力します。
- :スピーカから出力が停止します。

# **メ モ**

録音中や録音待機時、またはヘッドホン/モニタシス テムを接続すると、"SPFAKFR"設定がオンでもス ピーカから音は出力されません。

# *24 TASCAM DR-08*

## ④ ファイル名表示

録音するファイルに自動的に付けられるファイル名を 表示します。

### 5 オートレック機能状態表示

オートレック機能がオンの場合は、 " mumm" アイコ ンが点灯します。

## 録音画面

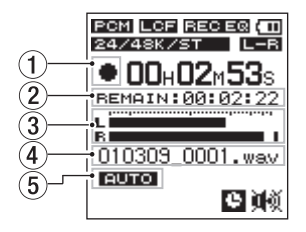

# (1) レコーダー動作状態表示

レコーダーの動作状況をアイコン表示します。

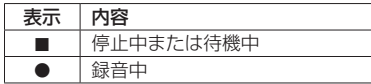

#### 2 録音可能残り時間表示

録音可能残り時間を表示します。カードの残り容量や、 録音品質設定によって変わります。

3 レベルメーター

入力音のレベルを表示します。

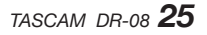

# メニューの構成

FUNCTIONキーを押すと"FUNCTIONS"メニュー画面 が表示され、SETUPキーを押すと"SETUP"メニュー 画面が表示されます。各メニュー項目は、以下の通りです。

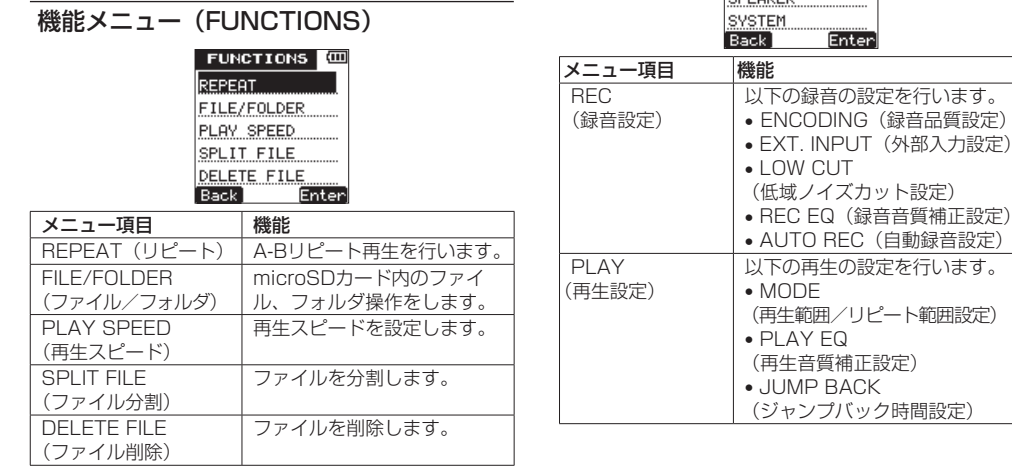

設定メニュー(SETUP)

**SETUP** 

TIMER COCOVED

REC. PLAY  $\sqrt{m}$ 

**≠** AUTO REC(自動録音設定)

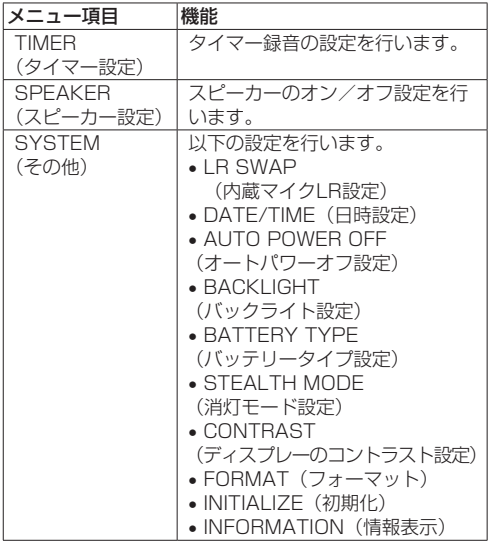

メニュー操作の基本

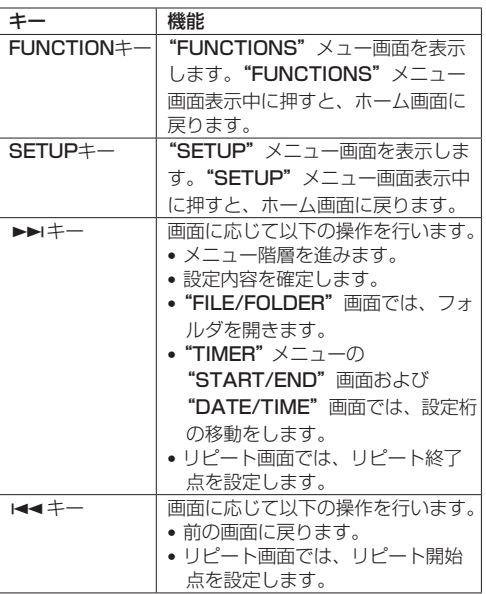

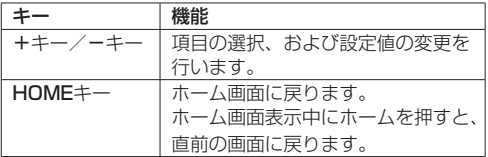

メニュー操作キー

ディスプレー下に、**I≼ィ**キー、▶▶Iキー、+およびーキー に対応する機能が表示されます。画面により各キーに割 り当てられる機能が変わります。

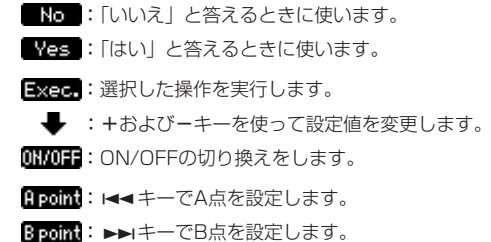

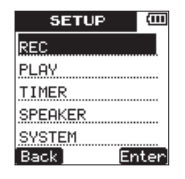

[ メニュー操作キーの表示例 ]

Back:前の画面に戻ります。

Enter:サブメニューを開く、または設定値を確定します。

:カーソルを移動します。

#### *28 TASCAM DR-08*

### 電源の準備

### 電源について

本機は、単4形電池2本、またはUSBバスパワーで電源を 供給します。

本機は、単4形アルカリ乾電池、および単4形ニッケル水 素電池も使用することができます。

#### 単4形電池で使用する

本機の裏面にある電池ケースふたをスライドして取り外 し、電池ケース内の**±**と**—**の表示に合わせて、単4形電池 を2本セットし、電池ケースふたを取り付けます。

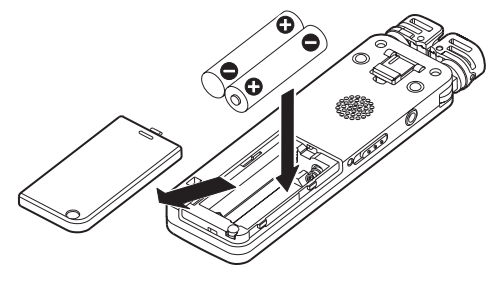

単4形電池で使用するとき、電池の残量表示や正常動作に 必要な最低残量を識別するために、電池の種類を設定し てください。( → 83ページ「バッテリータイプ設定」)

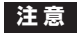

- **≠** 単4形マンガン乾電池は、使用できません。
- **≠** 本機で単4形ニッケル水素電池を充電することはでき ません。市販の充電器をご使用ください。
- **≠** 付属のアルカリ乾電池は、動作確認用です。そのため 寿命が短い場合があります。

## USBバスパワーで駆動する

図のように、パソコンと本機を付属のUSBケーブルで接 続します。

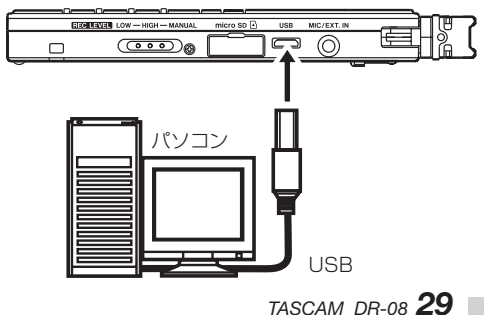

電源がオンのときにUSB接続すると、またはUSB接続後 に電源をオンにすると、USBバスパワーで駆動するか、パ ソコンとUSB接続するかを選択する画面が表示されます。

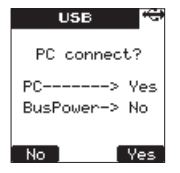

**I<< "[No]"キーを押すと電源がUSB端子から供給され、** ホーム画面が表示されます。

# **メ モ**

電池をセットし、USB接続した場合は、USBから電 源が供給されます。(USBバスパワー優先)

電源を入れる/オフにする

### **注 意**

 **≠** 本機の電源のオン/オフ操作は、本機に接続している モニターシステムのボリュームを絞った状態で行って ください。

 **≠** 電源のオン/オフ操作時にヘッドホンを装着しないで ください。ノイズによっては、スピーカーや聴覚を損 傷する恐れがあります。

#### 電源を入れる

電源がオフのときに、左サイドパネルにある 小/1/ HOLDスイッチを 小ノIの方向にスライドします。 "TASCAM DR-08"(起動画面)が表示されたら離しま す。

本機が起動してホーム画面が表示されます。

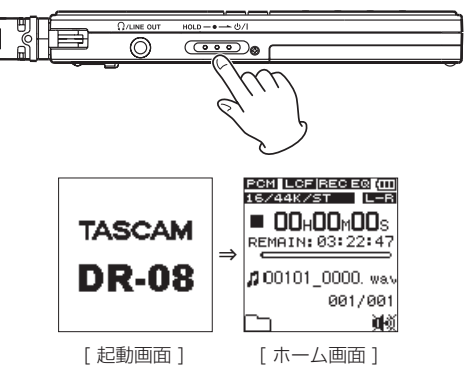

### *30 TASCAM DR-08*

#### 電源をオフにする

電源オンの時に、本機の左サイドパネルにある 小/1/ HOLDスイッチを の/Lの方向にスライドします。以下の シャットダウン画面が表示されたら離します。

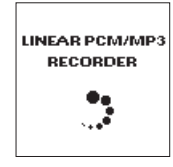

シャットダウン処理が実行されたあとに、電源がオフに なります。

### **注 意**

電源をオフにするときは、必ず (b/l/HOLDスイッ チで行ってください。

電源がオンのときに電池を外したり、USBバスパワー で駆動時にUSBケーブルを抜いたりすると録音デー タや設定などが全て失われます。なお、失われたデー タや設定は、復活することができません。

# microSDカードを挿入する/取り出す

### microSDカードを挿入する

- 1. 右サイドパネルにあるmicroSDカードスロットカバー をあけます。
- 2. microSDカードを図の方向にカチッと音がするまで 差し込みます。

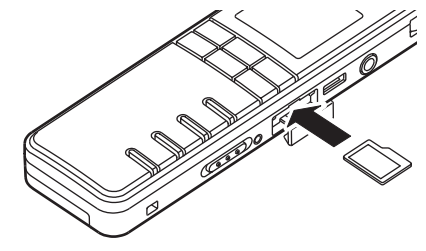

**メ モ**

本機をお買い上げ時、microSDカードスロットに microSDカードが挿入されています。このmicroSD カードをそのまま使って録音/再生を行う場合は、改 めて挿入し直す必要はありません。

# microSDカードを取り出す

- 1. 右サイドパネルにあるmicroSDカードスロットカバー をあけます。
- 2. microSDカードを軽く押し込むと手前に出てきます。

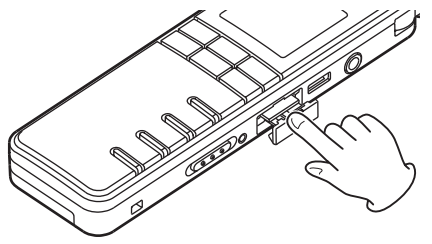

# **注 意**

- **≠** パソコンとUSB接続中、本機からmicroSDカードを 取り外さないでください。
- **≠** 使用できるmicroSDカードは、microSD/microSDHC 規格に対応したカードです。
- **≠** TASCAMのウェブサイトには、当社で動作確認済 みのmicroSDカードのリストが掲載されています。 (http://www.tascam.jp/)

# microSDカードを使えるようにする

本機でmicroSDカードを使えるようにするために、本機 でフォーマットする必要があります。

- 1. microSDカードが挿入されていることを確認し、本 機の左サイドパネルにある 心ノエ/HOLDスイッチを の方向にスライドします。
- 2. 新しいカード、または本機以外でフォーマットされた カードを挿入したとき、以下のポップアップメッセー ジが表示されます。

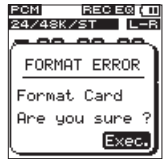

**3. ►►I "〔Exec.〕"キーを押すと、フォーマットを開始** します。

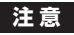

フォーマットを行うと、カード上のデータは全て失わ れます。

4. フォーマットが終了するとホーム画面に戻ります。ま た、本機ではいつでもフォーマットを行うことができ ます。

# **注 意**

フォーマットは、USBバスパワーで駆動しているとき に行うか、電池の残量が十分な状態で行ってください。

## 日時を設定する

本機は、本体内の時計をもとに、録音したファイルに日 時を記録します。また、タイマー録音も、本体内の時計 をもとに動作します。

- 1. SFTUPキーを押して "SFTUP" メニュー画面を表 示します。
- 2. +キーまたはーキーを使って"SYSTEM"項目を選 択(反転表示)します。

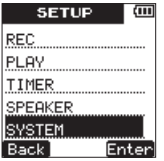

- 3. ▶▶ "[Enter]" キーを押して、"SYSTEM" メニュー 画面を表示します。
- 4. +キーまたはーキーを使って "DATF/TIMF" 項目を 選択 (反転表示) します。

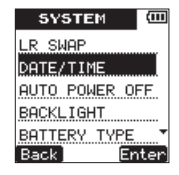

5. ►►I "(Enter)" キーを押して、"DATE/TIME"設 定画面を表示します。

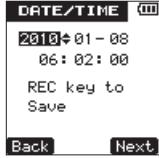

6. ►■ "〔Next〕"キーを押すと、年→月→日→時→分 →秒→年→...の順でカーソル (反転表示) が切り換え ますので、+キーまたは-キーを使って各項目を設定 します。

7. 日時が確定したらRECキーを押して、本体に記憶させ ます。

以下のポップアップメッセージが表示されます。

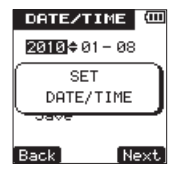

8. ポップアップメッセージが消えたら、HOMEキーを押 して、ホーム画面に戻ります。

### **注 意**

日時の設定は、電池またはUSBパスパワーの接続がな い状態では、数分しか保持しません。電池でお使いの 場合は、完全に電池がなくなる前に電池交換すること をお勧めします。

# 内蔵スピーカーで再生する

本機の内蔵スピーカーで再生音を聴く場合は、"SETUP" メニュー画面内の"SPEAKER"設定項目をオンにして ください。

- 1. SETUPキーを押して、"SETUP"メニュー画面を表 示します。
- 2. +キーまたはーキーを使って"SPEAKER"項目を選 択(反転表示)します。

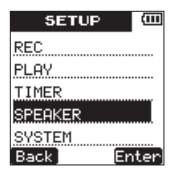

3. ►►I "[Fnter]"キーを押して、"SPFAKFR"設定 画面を表示します。

第 3 章 準備

4. +キーまたは-キーを使って"ON"に設定します。

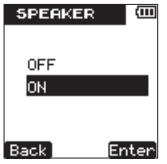

**5. ▶▶ "(Fnter)" キーを押すと設定を確定し、設** 定 内 容 を し ば ら く ポ ッ プ ア ッ プ 表 示 し た あ と、 "SPEAKER"設定画面に戻ります。

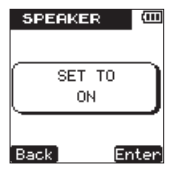

6. 設定が終了したら、HOMEキーを押して、ホーム画面 に戻ります。

### **メ モ**

録音中や録音待機中、またはヘッドホン/モニターシ ステムを接続すると、"SPEAKER"設定が"ON"で もスピーカーから音は出力されません。

## モニター用機器を接続する

ヘッドホンで聴く場合は、左サイドパネルにある Ω/ LINE OUT端子にヘッドホンを接続してください。 外部モニターシステム(パワードモニタースピーカーま たはアンプとスピーカー)で聴く場合は、 /LINE OUT 端子に外部モニターシステムを接続してください。

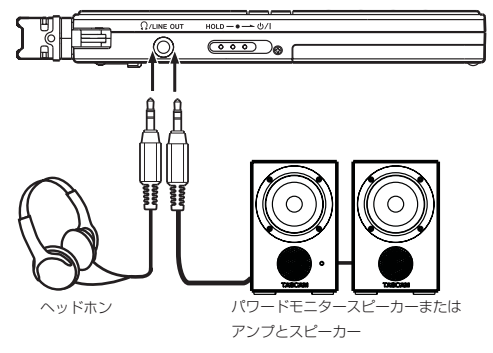

# 誤操作防止のためのホールド機能

左サイドパネルにある (b/l / HOLDスイッチをHOLD の位置にセットすると誤操作防止のためのホールド機能 が働きます。ホールド中は、全てのキー操作を受け付け ません。

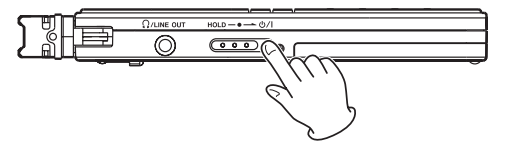

# 内蔵ステレオマイクについて

本機のステレオ内蔵マイクは可動式になっており、マイク の角度を変えることができるようになっています。録音す る状況に合わせて、広がりのあるステレオ録音(音楽録音 など)から、特定の音を狙った録音(インタビューなど) まで、内蔵マイクだけで対応することができます。

## 特定の音を狙った設定をする (インタビューなど)

マイクを閉じた状態にします。

この設定では、比較的狭い範囲を狙った録音が可能です。

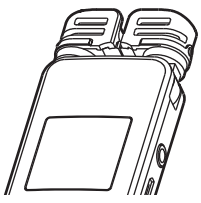
第 3 章 準備

#### 広がりのあるステレオ録音設定をする (音楽録音など)

マイクを左右に開きます。

左右に大きく広がった、ステレオ感あふれる録音が可能 です。

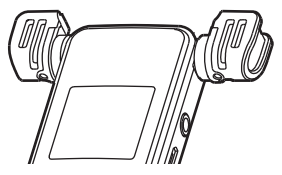

### 周囲の音を録音する設定にする (会議録音など)

マイクを左右に開き、回転させます。 マイクの向きがトップパネル面から見て手前になります ので、卓上において、周囲の音を録音するのに便利です。

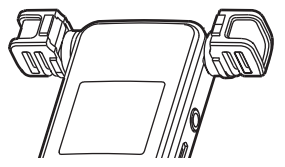

## 内蔵ステレオマイクの左右設定を 切り換える

マイクの角度設定によって、左マイク、右マイクの入れ 換えを行います。

左右のマイクが開いている時には左のマイクが左チャン ネル、右のマイクが右チャンネルの設定。マイクが閉じ ている時には左のマイクが右チャンネル、右のマイクが 左チャンネルの設定にします。

- 1. SETUPキーを押して、"SETUP"メニュー画面を表 示します。
- 2. +キーまたはーキーを使って "SYSTFM" 頂目を選 択(反転表示)します。

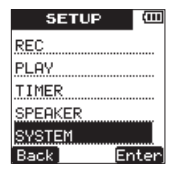

3. ►►I "〔Enter〕" キーを押して、 "SYSTEM" メニュー 画面を表示します。

# 第 3 章 準備

4 +キーまたはーキーを使って "IR SWAP" 頂日を選 択(反転表示)します。

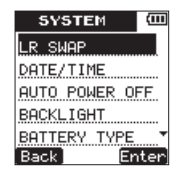

- **5. ►►I "〔Enter〕"キーを押して、 "LR SWAP"設定** 画面を表示します。
- 6. +キーまたは-キーを使ってマイクの開閉状況に応じ て"L-R"もしくは"R-L"を選択(反転表示)します。

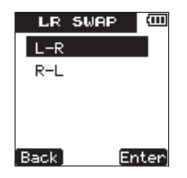

**7. ▶▶ "[Enter]"** キーを押すと設定を確定し、設定内 容をしばらくポップアップ表示した後、"LR SWAP" 設定画面に戻ります。

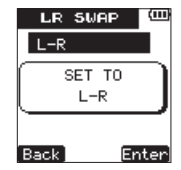

8. 設定が終了したら、HOMEキーを押して、ホーム画面 に戻ります。

#### マイク位置検出について

マイクを開いたり閉じたりしたときに、以下のポップア ップメッセージが表示されます。

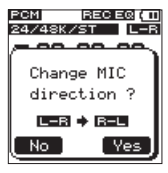

**►►I "[Yes]"キーを押すと、設定を変更します。 1<< "(No)"**キーを押すと、設定を変更しません。

第 3 章 準備

### **メ モ**

この画面は、左側のマイクを開閉したときに自動的に 表示されます。右側のマイクだけを開いた場合は、表 示されません。

#### **注 意**

- **≠** マイクの角度設定を変えてポップアップメッセージが 表示されている場合は、 ▶▶ "[Yes]"キーを押して <sup>"</sup>L-R"設定を変更するか、 |◀◀ "〔No〕"キーを押し て設定を変更しないか、マイクの角度をもとに戻して ポップアップメッセージを閉じるまでは、録音を開始 することができません。
- **≠** 録音中もしくはプリレック中には、マイクの角度設定 を変えても、このポップアップ画面はでません。必要 に応じて"SYSTEM"メニュー画面の"LR SWAP" 項目で切り換えを行ってください。( → 37ページ「内 蔵ステレオマイクの左右設定を切り換える」)

#### スタンドについて

本機のボトムパネルには、本機の上部を少し持ち上げて 設置することができる折りたたみ式のスタンドが付いて います。

本機を卓上などに設置するときは、このスタンドを使用 することにより、接地面を少なくし、振動ノイズを低減 できるため、よりクリアな録音が可能となります。

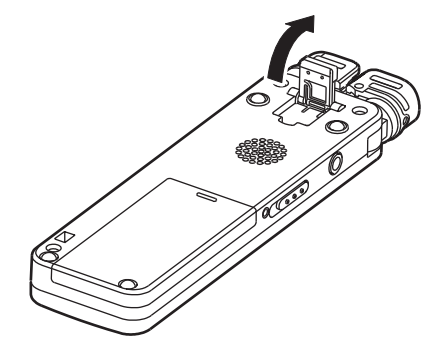

本機は、内蔵マイクを使った録音の他に、外部マイクあ るいは外部オーディオ機器(ポータブルCDプレーヤーの へッドホン端子など)からの信号を録音することができ ます。

### 録音設定をする

#### 録音品質を設定する

録音を実行する前に、録音オーディオのファイル形式を 設定します。

ステレオ/モノラルの選択に加え、音質重視、録音時間 重視など、目的に合わせて録音オーディオのファイル形 式を"PCM"もしくは"MP3"から選択してください。

## **メ モ**

- **≠** PCMの方がMP3よりも高音質で録音できます。
- **≠** MP3の方がPCMよりも長時間録音できます。
- **≠** MP3の場合は、ビットレート値が大きいほど高音質 録音ができます。
- **≠** 録音時間については、「録音時間について」( → 57 ページ) をご参照ください。
- 1. SFTUPキーを押して、"SFTUP" メニュー画面を表 示します。
- 2. +キーまたはーキーを使って "REC"項目を選択(反 転表示)します。

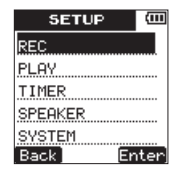

- 3. ►►I "〔Enter〕" キーを押して、 "REC" メニュー画 面を表示します。
- 4. +キーまたはーキーを使って"ENCODING"項目を 選択(反転表示)します。

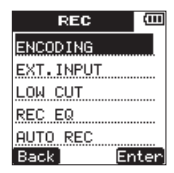

第4章 録音

5. ►►I "(Enter)"キーを押して、"ENCODING"設定 画面を表示します。

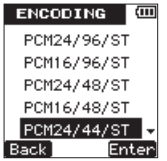

6. +キーまたは-キーを使って、録音品質(エンコード 形式)を以下の中から選択(反転表示)します。初期 値は、"PCM16/44/ST"です。

#### PCM 設定時

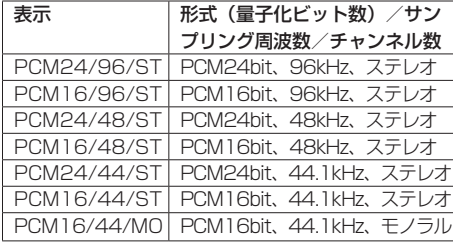

MP3 設定時

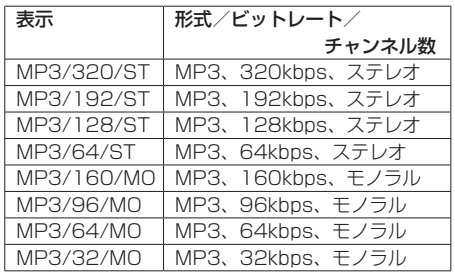

7. **¯**"〔Enter〕"キーを押すと設定を確定し、設定内容 をしばらくポップアップ表示したあと、"ENCODING" 設定画面に戻ります。

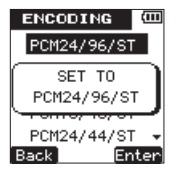

8. 設定が終了したら、HOMEキーを押して、ホーム画面 に戻ります。

#### 内蔵ステレオマイクを入力ソースにする

本機の入力ソースは、内蔵ステレオマイク、外部マイク 入力、外部機器入力のいずれかになります。本機の右サ イドパネルにあるMIC/EXT.IN端子に何も接続されてい ない場合は、内蔵マイクが入力ソースになります。

#### 外部入力ソースの種類を設定する

本機の右サイドパネルにあるMIC/EXT.IN端子には、プ ラグインパワー対応外部マイク、または外部オーディオ 機器(ポータブルCDプレーヤーのヘッドホン端子など) を接続すると、外部入力が入力ソースになります。接続 する機器に合わせて、設定を行います。

- 1. SFTUPキーを押して、"SFTUP" メニュー画面を表 示します。
- 2. +キーまたはーキーを使って "REC"項目を選択(反 転表示)します。

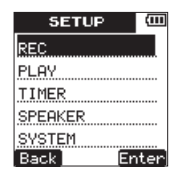

- 3. **¯**"〔Enter〕"キーを押して、"REC"メニュー画 面を表示します。
- 4. +キーまたはーキーを使って "FXT.INPUT" 項目を 選択 (反転表示) します。

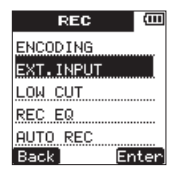

5. **¯**"〔Enter〕"キーを押して、"EXT.INPUT"設定 画面を表示します。

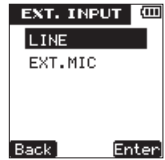

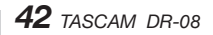

第4章 緑音

6. +キーまたはーキーを使って、以下の中から選択(反 転表示)します。初期値は、"LINE"です。

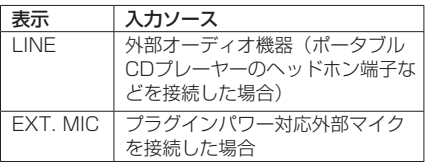

**7. ►►I "[Enter]"** キーを押すと設定を確定し、設定 内容をしばらくポップアップ表示したあと、"EXT. INPUT"設定画面に戻ります。

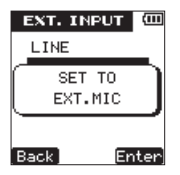

8. 設定が終了したら、HOMEキーを押して、ホーム画面 に戻ります。

#### **メ モ**

出力レベルが固定のライン出力を接続した場合は、音 量が大きい音源等ではレベルオーバとなり、調節でき ない場合があります。その場合には、レベル調節可能 なヘッドホン端子等と接続してください。

"EXT.MIC"を選択した場合は、プラグインパワーが 常時オンになります。

#### 録音時の低域ノイズカット設定をする

録音時に低域成分を低減し、よりクリアな音声録音を行 うローカットフィルターを搭載しています。空調機の音 や屋外での録音などで風の音が入る場合は、ローカット フィルターを使うことで不要なノイズ成分を低減するこ とができます。録音する条件に合わせて、3段階あるフィ ルターの中から選択します。

- 1. SETUPキーを押して、"SETUP"メニュー画面を表 示します。
- 2. +キーまたはーキーを使って "REC"項目を選択(反 転表示)します。

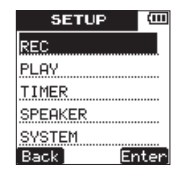

3. ►►I "[Fnter]" キーを押して、 "RFC" メニュー画 面を表示します。

*TASCAM DR-08 43*

# 第4章 録音

4. +キーまたはーキーを使って "LOW CUT" 項目を選 択(反転表示)します。

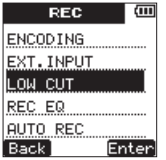

5. ►►I "(Enter)" キーを押して、 "LOW CUT"設定 画面を表示します。

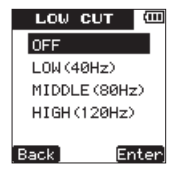

6. +キーまたは-キーを使って、以下の中から選択(反 転表示)します。初期値は、"LOW(40Hz)"です。

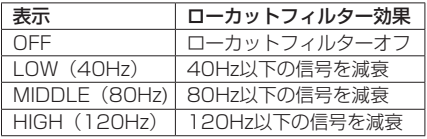

**7. ▶▶ "[Enter]"** キーを押すと設定を確定し、設定 内容をしばらくポップアップ表示したあと、"LOW CUT"設定画面に戻ります。

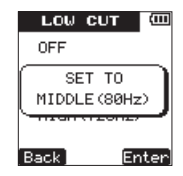

8. 設定が終了したら、HOMEキーを押して、ホーム画面 に戻ります。

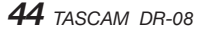

#### 録音時の音質補正をする

録音する状況や目的に合わせて、録音音質の補正を行い ます。

声を強調した録音や、低域、中域、高域をそれぞれ強調 するモードがあります。

- 1. SFTUPキーを押して、 "SFTUP" メニュー画面を表 示します。
- **2. +キーまたはーキーを使って "RFC"**項目を選択(反 転表示)します。

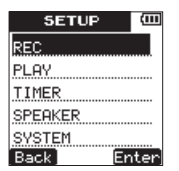

- **3. ►►I "[Enter]"キーを押して、"REC"メニュー画** 面を表示します。
- 4. +キーまたはーキーを使って "RFC FQ" 項目を選択 (反転表示)します。

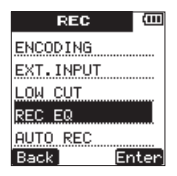

**5. ►►I "〔Enter〕"キーを押して、"REC FQ"設定画** 面を表示します。

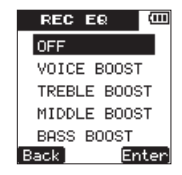

6. +キーまたはーキーを使って、以下の中から選択(反 転表示)します。初期値は、"OFF"です。

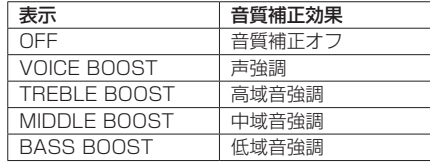

# 第4章 録音

**7. ▶▶ "[Enter]"** キーを押すと設定を確定し、設定内 容をしばらくポップアップ表示したあと、"REC EQ" 設定画面に戻ります。

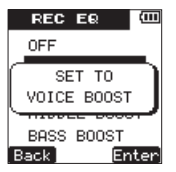

8. 設定が終了したら、HOMEキーを押して、ホーム画面 に戻ります。

#### 録音を自動で開始/一時停止させる

オートレック(AUTO REC)機能をオンにすると、入力 音のレベルに応じて、録音の開始/一時停止を自動で行 うことができます。

1. SETUPキーを押して、"SETUP"メニュー画面を表 示します。

2. +キーまたはーキーを使って "REC"項目を選択(反 転表示)します。

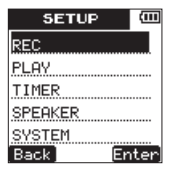

- 3. ►►I "〔Enter〕" キーを押して、 "REC" メニュー画 面を表示します。
- 4. +キーまたはーキーを使って"AUTO REC"項目を 選択(反転表示)します。

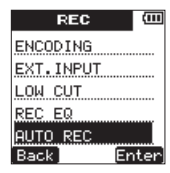

5. ►►I "〔Enter〕" キーを押して、 "AUTO REC" メニ ュー画面を表示します。

第4章 録音

6. +キーまたは-キーを使って"ON/OFF"項目を選択 (反転表示)します。

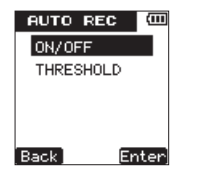

- 7. ►►I "(Enter)"キーを押して、"ON/OFF"設定画 面を表示します。
- 8. +キーまたはーキーを使って "ON"を選択 (反転表示) します。初期値は、"OFF"です。

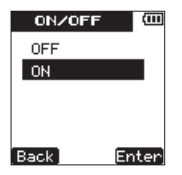

**9. ▶▶ "[Enter]" キーを押すと設定を確定し、設定** 内容をしばらくポップアップ表示したあと、"AUTO REC"の"ON/OFF"画面に戻ります。

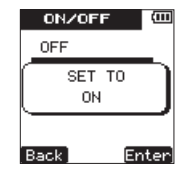

- 10. **★▲ "**(Back)" キーを押して、"AUTO REC" メ ニュー画面に戻ります。
- 11. +キーまたはーキーを使って、 "THRESHOLD"頂 目を選択(反転表示)します。

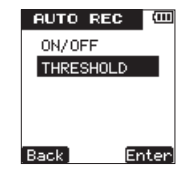

12. ►►I "(Enter)" キーを押して、"THRESHOLD" 設定画面を表示します。

# 第4章 録音

13. 緑音開始/一時停止をするレベル("THRESHOLD LEVEL") を設定します。画面のレベルメーターの上に "▼"が表示されますので、+キーまたは-キーを使っ て−6dB、−12dB(初期値)、−24dB、−36dBの 中から選択します。

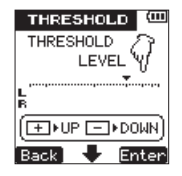

[ −12dB設定時の表示 ]

14. ►■ "(Fnter)" キーを押すと設定を確定し、設 定 内 容 を し ば ら く ポ ッ プ ア ッ プ 表 示 し た あ と、 "THRESHOLD"設定画面に戻ります。

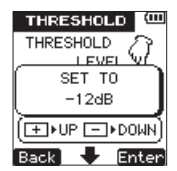

15. 設定が終了したら、HOMEキーを押して、ホーム画 面に戻ります。

### ファイルの保存先を選択する

録音を行う前に、録音するファイルの保存するフォルダ を選択します。

特に指定しない場合は、"SOUND"フォルダの下にファ イルが作成されます。

- 1. FUNCTIONキーを押して、"FUNCTIONS"メニュー 画面を表示します。
- 2. +キーまたはーキーを使って "FILE/FOLDER"項目 を選択(反転表示)します。

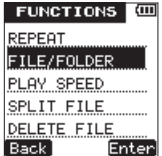

3. ►►I "(Enter)" キーを押して、 "FILE/FOLDER" 画面を表示します。

*48 TASCAM DR-08*

第4章 緑音

4. +キーまたはーキーを使って録音ファイルを保存した いフォルダを選択(反転表示)します。

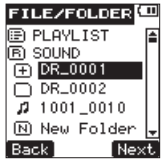

**5. ►►I "〔Next〕"キーを押して、選択(反転表示)し** たフォルダを開きます。これで録音するファイルの保 存先が設定されました。

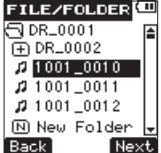

6. HOMEキーを押して、ホーム画面に戻ります。

**メ モ**

保存先として"PLAYLIST"を選択すると、プレイ リストで選択されているファイルのあるフォルダが保 存先となります。

#### 新しいフォルダを作成する

本機では、ルートフォルダである"SOUND"フォルダ の下に、最大2階層までフォルダを作成することができま す。録音するシーンや、楽曲のカテゴリー分けをするの に便利です。

- 1. FUNCTIONキーを押して、"FUNCTIONS" メニュー 画面を表示します。
- 2 +キーまたはーキーを使って "FIL F/FOL DFR" 項目 を選択(反転表示)します。

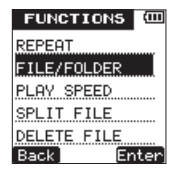

3. ►►I "(Enter)" キーを押して、 "FILE/FOLDER" 画面を表示します。

4. +キーまたはーキーを使って "New Folder" 頂目を 選択 (反転表示) します。

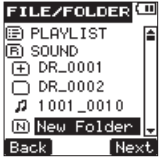

**5. ►►I "〔Next〕"キーを押すと、以下のポップアップ** メッセージを表示します。

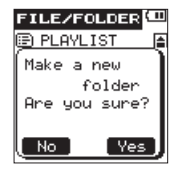

- **6. ▶▶ "(Yes)"キーを押すと新しいフォルダを作成し、** そのフォルダを開きます。作成したフォルダが録音す るファイルを保存するフォルダになります。
- 7. フォルダ作成が終了したら、HOMEキーを押して、 ホーム画面に戻ります。

### 設置または接続する

#### 内蔵マイクで録音する

マイクを音源の方向へ向け、振動の少ない、安定した場 所に設置してください。

#### 外部マイクで録音する

外部マイクを本機の右サイドパネルにあるMIC/EXT. IN 端子に接続します。

マイクを音源の方向へ向け、振動の少ない、安定した場 所に設置してください。

**"EXT.INPUT"**設定画面で、外部入力を "EXT.MIC"に 設定します。( → 42ページ「外部入力ソースの種類を設 定する」)

#### 外部機器から録音する

ステレオミニプラグケーブルを使って、外部オーディオ 機器の出力を本機の右サイドパネルにあるMIC/EXT.IN 端子に接続します。

"EXT.INPUT"設定画面で、外部入力を"LINE"に設定 します。( → 42ページ「外部入力ソースの種類を設定す る」)

## 入力レベルを調節する

### オートゲインコントロール機能を使う

1. 右サイドパネルにあるREC LEVELスイッチをLOW またはHIGHに設定します。

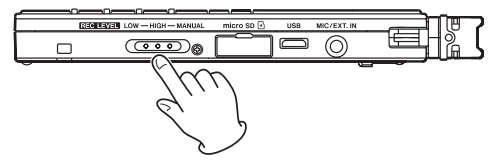

入力レベルに応じて本機の入力ゲインが変化し、録音レ ベルを自動的に調節します。会議録音など、人の会話を 録音するのに向いています。

録音する音の音量が大きい場合は、LOWに設定します。 録音する音が遠く、聞こえてくる音の音量が小さかった り、音源そのものの音量が小さい場合は、HIGHに設定し ます。

REC LEVELスイッチをLOWまたはHIGHに設定した場 合は、本機が自動で最適な録音レベルを調節するため、 **Â**キーまたは**¯**キーを使って、手動で録音レベルを 調節する必要はありません。

### 手動で録音レベルを設定する

1. 右サイドパネルにあるREC LEVELスイッチを MANUALに設定します。

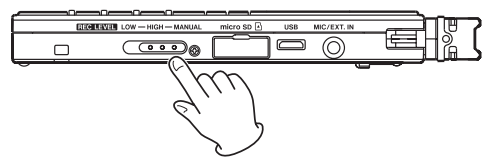

2. RECキーを押して、録音待機状能にします。RECイ ンジケーターが点滅し、録音画面が表示されます。

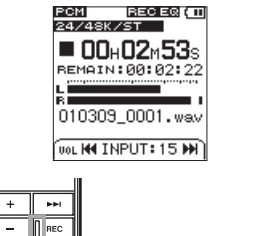

ien. HOME

*TASCAM DR-08 51*

REC インジケーター

3. **Ⅰ◀◀**キーまたは▶▶Ⅰキーを使って、入力レベルを調節 します。録音待機時は、入力レベルがディスプレー下 にプルアップ表示されます。

## **メ モ**

- **緑音待機を解除するには、■ STOPキーを押します。**
- **≠** 録音待機時や録音中は、スピーカーから音は出ませ ん。モニター音を聞きながらレベル調節や録音を行う 場合は、ヘッドホンを本機の左サイドパネルにある Ω/ LINE OUT端子に接続してください。モニター音は、+ キーまたは-キーで調節できます。録音される音には、 影響ありません。

## **ヒント**

+キーまたは-キーの調節だけでなく、マイクと音源 との距離や向きを調節してみてください。また、マイ クの向き距離や向きによって、音質が変わります。

## 録音する

以下の操作手順は、すでに入力が選択され、レベル調節 を終え、ホーム画面が表示されていることを前提にして います。

## **メ モ**

REC LEVELスイッチがLOWまたはHIGHの位置に設 定されている場合は、RECキーを押すだけで録音が開 始され録音待機状態にはなりません。録音の設定は、 ホーム画面上部の表示で確認する事ができます。

1. RECキーを押して、録音待機にします。 RECインジケーターが点滅します。

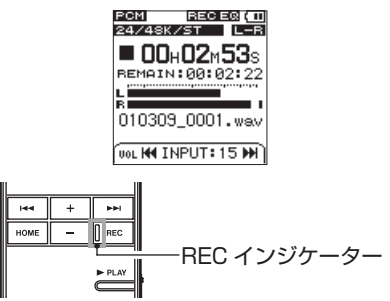

第4章 緑音

2. RECキーを押すと、録音が始まります。

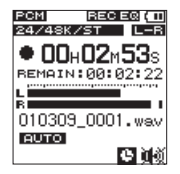

録音が始まるとRECインジケーターが占灯し、ディス プレーには、録音経過時間および録音残時間が表示さ れます。

3. ■ STOPキーを押すと、録音が終了します。

### トラックインクリメント

本機の最大録音ファイルサイズは、2GBです。 録音中にファイルサイズが2GBになると、自動的に現在 のファイルへの録音を停止し、新しいファイルに録音を 継続します。

#### 録音中に手動でトラックインクリメントする

録音中にいつでも簡単に手動でファイルを更新し、録音 を継続することができます。

1. 緑音中にRECキーを押します。

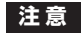

- **≠** フォルダとファイルの総数が999個を超える場合は、 新たなファイルは作成できません。
- **≠** 録音時間が2秒以内のファイルを作成することはでき ません。
- **新たに作成するファイルのファイル名が既に存在する** 場合は、更に数字が繰り上がります。

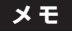

- **≠** 新しいファイルが作成されると、ファイル名の末尾の 数字が繰り上がります。
- **≠** ファイル形式によっては、同じファイルサイズにおけ る録音時間が異なります。また、録音時間が24時間以 上の場合は、23時間59分59秒として表示されます。

# 第4章 録音

#### タイマー録音する

設定した時刻に録音を開始/終了することができます。 録音開始/終了時刻に加えて、1回だけ行う、または毎日 同時刻に行う、の設定ができます。

- 1. SETUPキーを押して、"SETUP"メニュー画面を表 示します。
- 2. +キーまたはーキーを使って "TIMER" 項目を選択 (反 転表示)します。

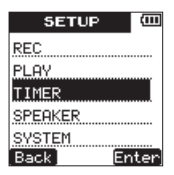

3. ►► "[Enter]"キーを押して、"TIMER"設定メニ ュー画面を表示します。

4. +キーまたはーキーを使って "ON/OFF" 項目を選択 (反転表示)します。

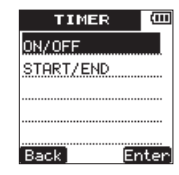

5. ►►I "(Enter)"キーを押して、"ON/OFF"設定画 面を表示します。

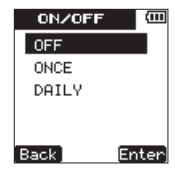

6. +キーまたはーキーを使ってタイマー動作を以下の中 から選択(反転表示)します。

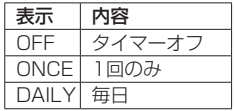

第4章 録音

7. **¯**"〔Enter〕"キーを押すと設定を確定し、設定内 容をしばらくポップアップ表示したあと、"TIMER" 設定メニューの"ON/OFF"設定画面に戻ります。

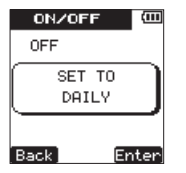

- **8. M + "〔Back〕"キーを押して、"TIMER"設定メニ** ュー画面に戻ります。
- 9. +キーまたはーキーを使って "START/END"項目 を選択(反転表示)します。

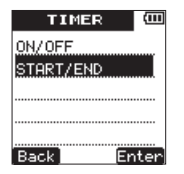

10. ►►I "「Fnter]"キーを押して、タイマーの開始お よび終了時刻設定を行う"START/END"設定画面 を表示します。

11. ▶▶I "[Next]"キーで設定する時刻の桁を選択(反 転表示)し、+キーまたはーキーを使ってタイマーの 開始および終了時刻を設定します。

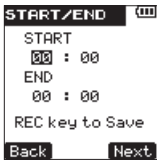

12. RECキーを押すと設定値を確定し、以下のポップア ップメッセージが表示されます。

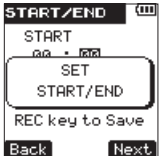

13. 設定が終了したら、HOMEキーを押して、ホーム画 面に戻ります。

### **注 意**

"DATE/TIME"設定画面で設定された時刻をもとに タイマー録音を開始/終了します。あらかじめ正しい 時刻を"DATE/TIME"設定画面で設定しておいてく ださい。( → 33ページ「日時を設定する」)

#### **メ モ**

タイマー録音中は、録音が不用意に止まることの無い ように、本機の左サイドパネルにある (b/l/HOLD スイッチの位置にかかわらず、パネル操作を受け付け なくします。タイマー録音中にパネル操作を行った場 合は、以下のポップアップメッセージが表示されます。

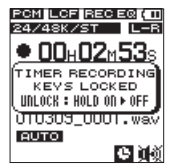

他の操作を行いたい場合は、 小ノI / HOLDスイッチ をいったんHOLDの位置にし、そのあとHOLDを解除 してください。

### 録音開始の少し前から録音する(プリレック)

録音待機中に入力される信号を最大2秒間録音しておき、 緑音開始時に最大2秒前からの信号を録音することができ ます。

停止中にRECキーを長押しすることによって、プリレッ ク待機状態になります。再度RECキーを押すと、2秒前 にさかのぼって録音を開始します。

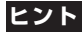

オートレック機能と組み合わせることにより、出音の 部分を欠かすことなく録音できます。

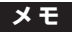

録音待機状態になってから2秒以内に録音を開始した場 合は、録音待機状態にした時点からの録音となります。

## 録音時間について

各フォーマットにおけるmicroSD / microSDHCカード容量別の録音時間を以下の表に示します。

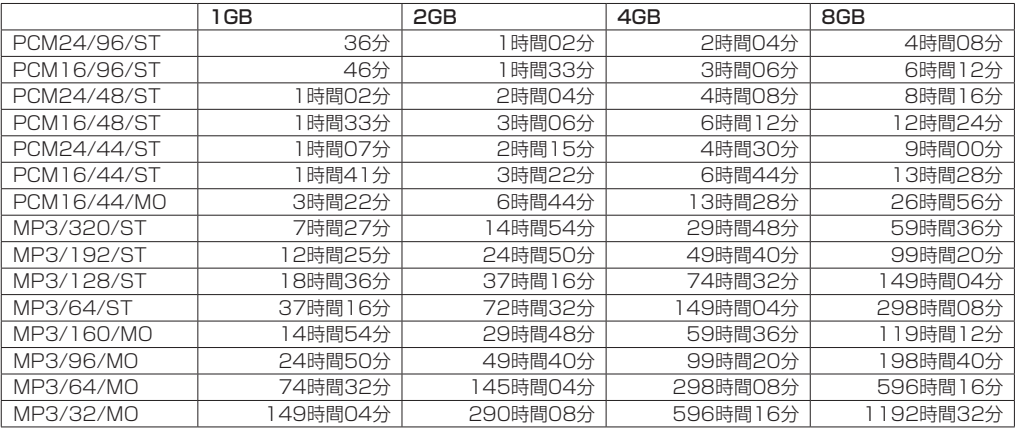

**º** 上記録音時間は目安です。ご使用のmicroSD / microSDHCカードにより異なる場合があります。

**º** 上記録音時間は連続録音時間ではなく、microSD / microSDHCカードに可能な録音合計時間です。

"FILE/FOLDER" 画 面 で は、microSDカ ー ド 上 の "SOUND"フォルダ(オーディオファイルの収納フォル ダ)の内容を見ることができます。また、この画面で選 択(反転表示)したオーディオファイルの削除、フォル ダの作成やプレイリストへの登録などができます。( → 69ページ「プレイリスト」)

### **ヒント**

本機とパソコンをUSB接続するか、あるいはmicroSD カードを直接パソコンにセットすることにより、パソ コンからも"SOUND"フォルダ内のフォルダ構成の 変更やファイルの削除ができます。さらにパソコンか らはファイル名の編集が可能です。

"FILE/FOLDER"画面を表示するには、FUNCTION キーを押して、"FUNCTIONS"メニュー画面を表示 し、+キーまたは-キーを使って"FILE/FOLDER" 項目を選択(反転表示)し、▶▶ "[Next]"キーを 押します。

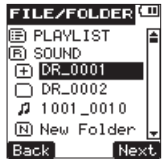

この画面は、"FILE/FOLDER"画面を表示する前に、 ホーム画面で選択されていたファイルを含むフォルダの 内容が表示されます。

## 画面内のナビゲーション

"FILE/FOLDER"画面には、パソコンにおけるファイル のリスト表示のように、フォルダや音楽ファイルが「階 層ツリー形式」で表示されます。フォルダは、第2階層ま で作成できます。

- **º** +キーまたは-キーを使ってファイルやフォルダを選 択(反転表示)します。
- **フォルダが反転中に▶▶ "〔Next〕"キーを押すと、** フォルダの内容が表示されます。
- **ファイルやフォルダを選択中(反転表示中)に Ⅰ<← "〔Back〕"キーを押すと、現在開いているフォ** ルダが閉じて、上位の階層レベルが表示されます。
- **●** ファイルを選択中(反転表示中)に▶▶ "〔Next〕" キーを押すと、ポップアップメニューが表示されます。
- **"New Folder"** を 選 択 中 ( 反 転 表 示 中 ) に **▶▶ "[Next]" キーを押すと、新規フォルダを作成す** るかどうかのポップアップメッセージが表示されます。

## 画面内のアイコン表示

以下に"FILE/FOLDER"画面内のアイコン表示内容を 説明します。

#### プレイリスト (国)

プレイリストは、"国"アイコンの後ろに "PLAY LIST"と表示されます。( → 69ページ「プレイリスト」)

#### $S$ OUNDフォルダ (る)

ルート(ROOT) 階層表示中の"FILE/FOLDER" 画面で は、最上段に"SOUND"フォルダが表示されます。

#### 新しいフォルダ (回)

新しいフォルダは、"Mi"アイコンの後ろに "New Folder"と表示されます。( → 60ページ「新しいフォル ダを作る」)

#### オーディオファイル (リ)

音楽ファイルは、"カ"アイコンの後ろにファイル名が表 示されます。

#### フォルダ (王)

内部にファイル、フォルダが存在するフォルダです。

#### フォルダ (一)

内部にファイル、フォルダが存在しないフォルダです。

#### 表示中のフォルダ(5)

現在、このフォルダの内容を画面表示しています。

## ファイル操作

ファイルをプレイリストに追加したり、カード上から削 除します。

1. "FILE/FOLDER"画面内のファイルを選択(反転表示) **し、▶▶ "〔Next〕"キーを押します。** 以下のポップアップメニューが表示されます。

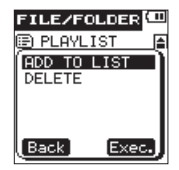

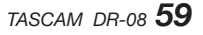

2. +キーまたはーキーを使って希望の頂日を選択(反転 表示)し、▶▶I "(Fxec.)"キーを押すと、本機が以 下の動作を行います。

#### ADD TO LIST

プレイリストに選択したファイルを登録します。 ( → 69ページ「プレイリスト」)

#### DELETE

選択したファイルを削除する確認のポップアップ メッセージが表示されます。

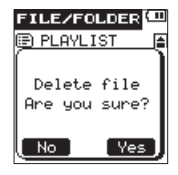

**►►I "(Yes)"キーを押すと、選択したファイルが削** 除されます。

**Ⅰ▲▲ "〔No〕"** キーを囲すと、ファイル削除操作をキ ャンセルします。

#### **メ モ**

書き込み禁止ファイルや本機で認識されていないファ イルは、削除されません。

### フォルダ操作

録音/再生するフォルダを選択したり、新しいフォルダ を作ります。

#### 録音/再生するフォルダを選択する

"FILE/FOLDER"画面内の希望のフォルダを選択(反転 表示)し、▶▶ "[Next]"キーを押します。選択したフ ォルダが開き、フォルダ内のファイルリストが表示され ます。この操作で、録音/再生するフォルダが選択され ます。選択が終了したら、HOMEキーを押して、ホーム 画面に戻ります。

#### 新しいフォルダを作る

"FILE/FOLDER"画面内で "New Folder" を選択(反 転表示)し、**¯**"〔Next〕"キーを押します。新たなフ ォルダを作成する確認のポップアップメッセージが表示 されます。

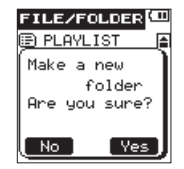

**►►I "[Yes]"キーを拥すと、フォルダが作成されフォ** ルダを開きます。

**1→→ "〔No〕"キーを押すと、フォルダ作成が中止され、** "FILE/FOLDER"画面に戻ります。

新しいフォルダを作成した場合は、作成したフォルダが、 録音/再生するフォルダになります。

新しいフォルダの作成が終了したら、HOMEキーを押し て、ホーム画面に戻ります。

## **メ モ**

- **≠** フォルダは、第2階層まで作成できます。
- **緑音するフォルダとして "PLAYLIST"** を選択すると、 プレイリストで選択されているファイルのあるフォル ダが保存先となります。

## ファイルを分割する

録音したファイルを任意の位置で2つのファイルに分割す ることができます。

- 1. **★★キー、▶▶**キーまたは"FILE/FOLDER"画面で、 分割したいファイルを選択(反転表示)します。
- 2. 再生または早送りをし、分割したい位置あたりで停止 します。
- 3. FUNCTIONキーを押して、"FUNCTIONS"メニュー 画面を表示します。
- 4. +キーまたはーキーを使って "SPLIT FILE" 項目を 選択(反転表示)します。

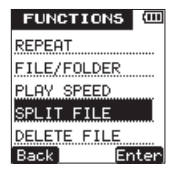

5. **¯**"〔Enter〕"キーを押して、"SPLIT FILE"画面 を表示します。

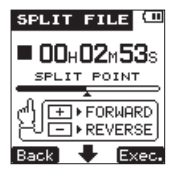

- 6. +キーまたは-キーを使って分割したいポイントを調 節します。再生位置を表示するバー表示の下に"▲" マークが表示されている位置が分割ポイントになりま す。
- **7. 分割する位置を決定したら、▶▶ "〔Exec.〕"キーを** 押して、以下のポップアップメッセージを表示します。

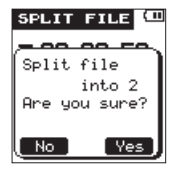

8. ►■ "[Yes]" キーを押すとファイルの分割が実行さ れ、ホーム画面に戻ります。

#### **メ モ**

"SPLIT FILE"画面表示中に **Á**PLAYキーを押し、 再生しながら位置を決めることもできます。 分割すると、ファイル名の末尾に "a"または "b" が付加されたファイルが作成されます。

(例)

分割前のファイル名

091225\_0000.wav

分割後のファイル名

 091225\_0000\_a.wav(分割点より前の部分) 091225 0000 b.wav (分割点より後の部分)

分割後は、xxxxx\_a.wavファイルが選択された状態に なります。

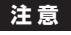

- **≠** MP3のファイルは、分割できません。
- **≠** microSDカードの容量が少ない場合は、分割できな い場合があります。
- **≠** ファイル名が200文字以上になる場合は、分割できま せん。
- **≠** 分割後のファイル名と同名のファイルが存在する場合 は、分割できません。

*62 TASCAM DR-08*

## ファイルを削除する

不要なファイルを削除します。

- 1. **★★キー、▶▶:キー、または"FILE/FOLDER"**画面 で、削除したいファイルを選択(反転表示)します。
- 2. FUNCTIONキーを押して、"FUNCTIONS"メニュー 画面を表示します。
- 3. +キーまたはーキーを使って "DFI FTF FII F" 項目 を選択(反転表示)します。

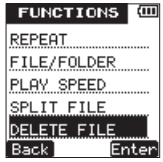

**4. ►►I "(Enter)" キーを押して、"DELETE FILE"画** 面を表示します。

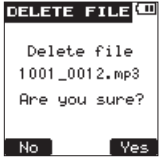

**5. ►► "[Yes]" キーを押すとファイルの削除が実行さ** れ、ホーム画面に戻ります。

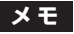

ファイルの属性が書き込み禁止になっていると削除で きません。変更したい場合は、パソコンに接続して属 性を変更してください。

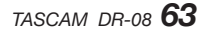

# 第6章 再生

## 再生する

ホーム画面で、停止中に **Á**PLAYキーを押すと、再生を 始めます。

## **メ モ**

- **≠** 再生できるファイルは、再生範囲内のファイルです。 ( → 66ページ「再生範囲の選択をする」)
- **≠** "FILE/FOLDER"画面でファイル名を選択(反転表示) して再生させることもできます。

## 停止する

ホーム画面で、再生中に **ª** STOPキーを押すと、その位 置で再生を停止します。

### 早戻し/早送りをする (サーチ)

ホーム画面で、停止中または再生中に**Â**キーまたは **►►**キーを押し続けると早戻し/早送りサーチ再生を行 います。

## 少しだけ戻す(ジャンプバック)

再生中に **Á**PLAYキーを押すことで、少し戻って再生を することができます。

戻る量は、以下の方法で設定します。

- 1. SETUPキーを押して、"SETUP"メニュー画面を表 示します。
- 2. +キーまたは−キーを使って"PLAY"項目を選択(反 転表示)します。

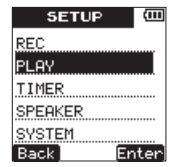

- 3. ►►I "[Enter]" キーを押して、 "PLAY" メニュー画 面を表示します。
- 4. +キーまたはーキーを使って"JUMP BACK"項目 を選択(反転表示)します。

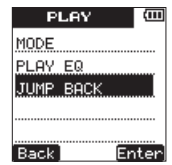

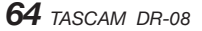

第6章 再生

- 5. ►►I "[Enter]" キーを押して、"JUMP BACK"設 定画面を表示します。
- 6. +キーまたはーキーを使って戻る時間を選択(反転表 示) します。選択肢は "OFF". "1 SFC"  $\sim$  "10 SEC."(1秒単位)、"20 SEC."、および"30 SEC." です。(初期値:"3 SEC.")

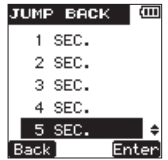

**7. ▶▶ "[Enter]"キーを押すと設定を確定し、設定** 内容をしばらくポップアップ表示したあと、"JUMP BACK"設定画面に戻ります。

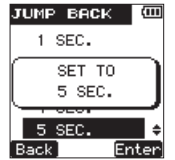

8. 設定が終了したら、HOMEキーを押して、ホーム画面 に戻ります。

#### 再生の音量を調節する

停止中、一時停止中、再生中に、+キーまたはーキーを 押し、接続しているヘッドホンやオーディオモニターシ ステムへの出力音量を調節します。このとき、出力レベ ルがディスプレー下にプルアップ表示されます。

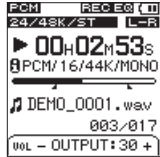

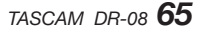

# 第6章 再生

### 再生範囲の選択をする

"PLAY"メニュー項目の"MODE"設定で再生範囲の選 択を設定することができます。 再生範囲の最後のファイルを再生後は、範囲内の先頭か ら再生を繰り返します。

- 1. SETUPキーを押して、"SETUP"メニュー画面を表 示します。
- 2. +キーまたはーキーを使って "PLAY" 項目を選択 (反 転表示)します。

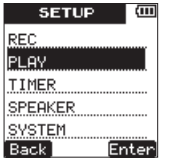

3. ►►I "〔Enter〕" キーを押して、 "PLAY" メニュー画 面を表示します。

4. +キーまたはーキーを使って "MODE" 項目を選択 (反 転表示)します。

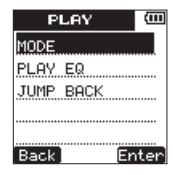

5. ►►I "[Enter]" キーを押して、 "MODE" 設定画面 を表示します。

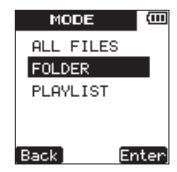

第6章 再生

6. +キーまたはーキーを使って以下の中から再生範囲を 選択(反転表示)します。

#### ALL FILES:

microSDカード上の**"SOUND"**フォルダ内の全フ ァイルを再生します。

FOLDER(初期値):

現在選ばれているファイルが含まれているフォルダ内 のファイルを再生します。

#### PLAYLIST:

プレイリストに登録されているファイルを再生しま す。( → 69ページ「プレイリスト」)

**7. ▶▶ "[Enter]"** キーを押すと設定を確定し、設定内 容をしばらくポップアップ表示したあと、"MODE" 設定画面に戻ります。

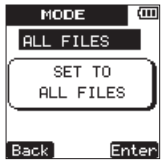

8. 設定が終了したら、HOMEキーを押して、ホーム画面 に戻ります。

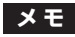

再生範囲の現在の設定が、ホーム画面左下部にアイコ ン表示されます。

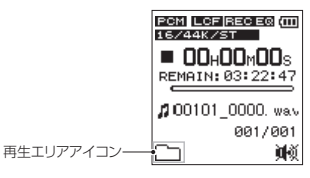

**『"仙**:再生エリアが"全て"の設定  **̄ヿ**:再生エリアが**"フォルダ"**の設定 ||=||: 再生エリアが"プレイリスト"の設定

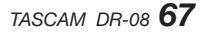

### ファイル/フォルダ画面を使って再生 範囲を設定する

現在の再生エリアにかかわらず、"FILE/FOLDER"画面 でフォルダを選択(反転表示)すると、選択(反転表示) したフォルダが再生範囲になります。

- 1. FUNCTIONキーを押して、"FUNCTIONS" メニュー 画面を表示します。
- 2. +キーまたはーキーを使って "FIL F/FOL DFR" 頂目 を選択(反転表示)します。

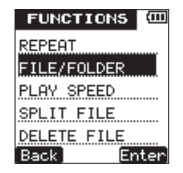

3. ►►I "(Enter)" キーを押して、"FILE/FOLDER" 画面を表示します。

4. +キーまたはーキーを使って再生範囲にしたいフォル ダを選択(反転表示)します。

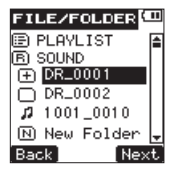

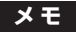

- "FiLE/FOLDER"画面での操作については、「第5章 ファイルやフォルダの操作(FILE/FOLDER画面)」 (58ページ) をご覧ください。
- **5. ►►I "[Next]"** キーを押すと、選択(反転表示)し たフォルダが開き、フォルダ内のファイルリストが表 示されます。 この操作で、選択(反転表示)したフォルダが再生範 囲に設定されます。
- 6. HOMEキーを押して、ホーム画面に戻ります。

第6章 再生

## プレイリスト

再生するファイルのリスト (プレイリスト) を作成する ことができます。

"SETUP"メニュー画面内の"PLAY"項目の"MODE" 設定画面で"PLAYLIST"を選択すると、プレイリスト 上の曲を再生することができます。

#### プレイリストに登録する

- 1. FUNCTIONキーを押して、"FUNCTIONS"メニュー 画面を表示します。
- 2. +キーまたはーキーを使って "FILE/FOLDER"項目 を選択(反転表示)します。

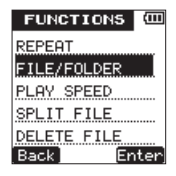

3. **¯**"〔Enter〕" キ ー を 押 し て、"FILE/FOLDER" 画面を表示します。

**メ モ**

- "FILE/FOLDER"画面での操作については、「第5章 ファイルやフォルダの操作(FILE/FOLDER画面)」 (58ページ) をご覧ください。
- 4. +キーまたは-キーを使ってプレイリストに登録した いファイルを選択(反転表示)します。

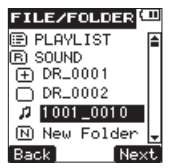

**5. ►►I "[Next]"キーを押して、以下のポップアップ** メニューを表示します。

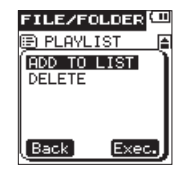

6. +キーまたは-キーを使って"ADD TO LIST"を選 択(反転表示)します。

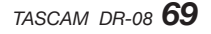

# 第6章 再生

- 7. **¯**"〔Exec.〕"キーを押します。 選択(反転表示)した曲がプレイリストに登録され、 ポップアップメニューが閉じます。
- 8. 必要に応じて上記手順4.〜7.を繰り返します。リスト 上では、登録順に曲番号が付けられます。
- 9. 登録が終了したら、HOMEキーを押して、ホーム画面 に戻ります。

### プレイリストを編集する

"PLAYLIST"画面には、作成したプレイリストが表示さ れます。また、この画面を使って、プレイリストの編集 を行うことができます。

- 1. FUNCTIONキーを押して、"FUNCTIONS" メニュー 画面を表示します。
- 2. +キーまたはーキーを使って "FILE/FOLDER"項目 を選択(反転表示)します。

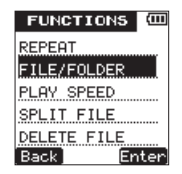

3. ►►I "(Enter)" キーを押して、"FILE/FOLDER" 画面を表示します。

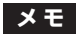

- "FILE/FOLDER"画面での操作については、「第5章 ファイルやフォルダの操作(FILE/FOLDER画面)」 (58ページ) をご覧ください。
- 4. +キーまたはーキーを使って "PI AYI IST" 項目を 選択(反転表示)します。

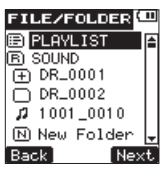

5. ►►I "(Next)" キーを押して、 "PLAYLIST" 画面 を表示します。

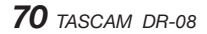

第6章 再生

6. +キーまたはーキーを使って編集したいファイルを選 択(反転表示)します。

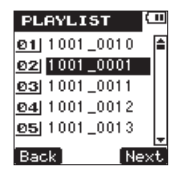

7. ►■ "[Next]"キーを押して、以下のポップアップ メニューを表示します。

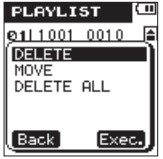

8. +キーまたはーキーを使って希望の項目を選択(反転 表示)します。

9. ▶▶ "「Fxec.]"キーを押すと、木機が以下の動作を 行います。

#### DELETE:

曲をプレイリスト登録から削除します。プレイリスト から削除されますが、microSDカードからは削除さ れません。

#### MOVE:

選択(反転表示)している曲(ファイル)の曲順を変 更します。ファイル名だけでなく、曲番数字も反転表 示になります。

**● +キーまたはーキーを使って、プレイリスト内で選** 択(反転表示)ファイルの曲順を移動します。下図 は、4曲目のファイルを3曲目に移動した例です。

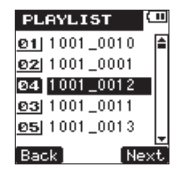

**• 確定したら、▶▶ "〔Next〕"キーを押します。** "PLAYLIST" 画面に戻ります。曲順の変更を取 りやめたい場合は、**I<< "[Back]" キー**を押しま す。前の画面に戻ります。

# 第6章 再生

#### DELETE ALL:

プレイリスト上の全てのファイル登録を削除します。 プレイリストから削除されますが、microSDカード からは削除されません。

 **≠** プレイリスト上の全てのファイルの登録を削除す る確認のポップアップメッセージが表示されます。

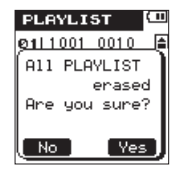

- **►► "[Yes]"キーを押すと、プレイリスト上の** 全てのファイルがプレイリストから登録が削除さ れ、"PLAYLIST"画面に戻ります。削除を取り やめたい場合は、M< "[No]"キーを押します。 前の画面に戻ります。
- 10. 編集が終了したら、HOMEキーを押して、ホーム画 面に戻ります。

## 再生するファイルを選択する(スキップ)

ホーム画面で、★★キーまたは▶▶キーを押して、再生 したいファイルを選択(反転表示)します。 ファイルの途中で**Â**キーを押すと、ファイルの先頭へ 戻り、ファイルの先頭で**Â**キーを押すと、1つ前のファ イルの先頭にスキップします。 ファイルの先頭、または途中で**¯**キーを押すと、次の

ファイルへスキップします。

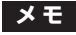

- **≠** 再生できるファイルは、再生範囲内のファイルです。
- **≠** 再生中のファイル情報(曲名など)がディスプレー上 に表示されます。
- **≠** ファイルの先頭で停止しているときは、ディスプレー に動作アイコン"**ª**"を表示します。ファイルの途中 で停止しているときは、動作アイコン"**π**"を表示し ます。
## 区間リピート再生する

ファイル内の希望の区間を繰り返し再生(A-Bリピート再 生)することができます。

- 1. FUNCTIONキーを押して、"FUNCTIONS" メニュー 画面を表示します。
- 2. +キーまたは-キーを使って"REPEAT"項目を選 択(反転表示)します。

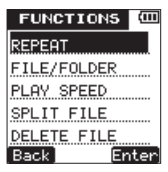

3. ▶▶ "[Enter]"キーを押して、"REPEAT"設定画 面を表示します。

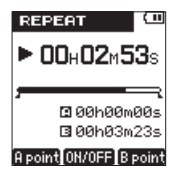

初期状態では、曲の始めにリピート開始点、曲の終 わりにリピート終了点が設定されています。1曲全体 をリピート再生したい場合は、この状態で+"〔ON/ OFF1"キーを押します。

- 4. 再生中(または一時停止中)、リピート再生を開 始したい点で**I<< "(A noint)"**キーを押します。 **1→→ "[A point]"**キーを押した位置がA点(始点) として設定されます。
- **5. リピート再生を終了したい点で▶▶ "〔B point〕"キー** を押します。**¯**"〔B point〕"キーを押した位置がB 点(終点)として設定されます。

ホーム画面の再生位置表示バーの下部には、A点、B点 それぞれの設定に該当する位置に"■"アイコンまた は "■" アイコンが占灯します。

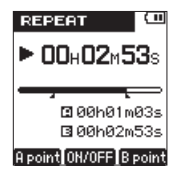

6. +"〔ON/OFF〕"キーを押すと、リピート再生を開始 します。このとき、画面の左下にA-Bリピートアイコ ンが表示されます。

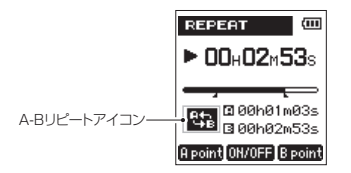

A-Bリピートを解除するには、再度+"〔ON/OFF〕" キーを押します。

A-Bリピートアイコンが消灯します。

A-Bリピート再生中は、ホーム画面の左下にもA-Bリ ピートアイコンが表示されます。

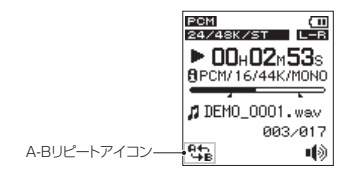

## **メ モ**

- **≠ Â**キーまたは**¯**キーを長押しすると、サーチしま す。
- **≠** 2つ以上のファイルを跨いでのA点、点の設定はでき ません。
- **≠** 異なるファイルを選択した場合は、A点、B点の設定 は破棄されます。
- **≠** MP3ファイルがVBR形式の場合は、正確なA点、B点 の指定ができない場合があります。

## **ヒント**

ファイルの先頭をA点、最後をB点として登録するこ とで1つのファイル全域を繰り返し再生することがで きます。A、Bを未登録時は初期値としてA点にファイ ルの先頭時間が、B点にファイルの最終時間がセット されています。その状態でリピートをオンした場合は ファイル全体リピートを開始します。

## 再生時の音質補正をする

本機は、再生時に声の成分を強調したり、ノイズを減衰 させたり、高音成分、または低音成分を減衰する音質補 正フィルターを搭載しています。録音した素材と、再生 する環境に合わせてお使いください。

- 1. SETUPキーを押して、"SETUP"メニュー画面を表 示します。
- 2. +キーまたはーキーを使って "PLAY" 項目を選択 (反 転表示)します。

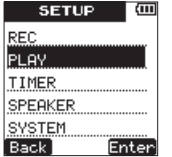

3. ►►I "(Enter)"キーを押して、"PLAY"メニュー画 面を表示します。

4. +キーまたはーキーを使って "PLAY EQ" 項目を選 択(反転表示)します。

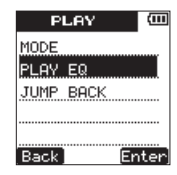

5. ►►I "[Enter]"キーを押して、"PLAY EQ"設定画 面を表示します。

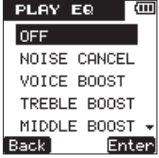

6. +キーまたはーキーを使って、以下の中から再生環境 に最適な音質補正フィルターを選択(反転表示)します。 初期値は、"OFF"です。

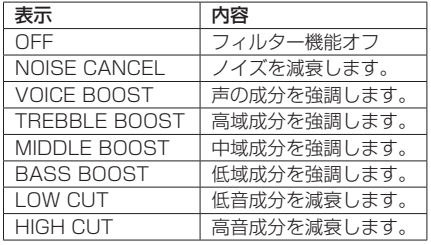

**7. ▶▶ "[Enter]"** キーを押すと設定を確定し、設定 内容をしばらくポップアップ表示したあと、"PLAY EQ"設定画面に戻ります。

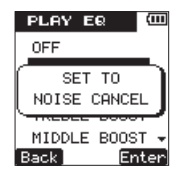

8. 設定が終了したら、HOMEキーを押して、ホーム画面 に戻ります。

## 再生スピードを変える

本機の再生スピードコントロール機能を使って、音程を 変えずに再生スピードを半分の速度から倍の速度まで変 えることができます。

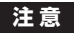

再生スピードコントロール機能は、サンプリング周波 数が96kHzで録音されたファイルには使用できませ ん。

- 1. FUNCTIONキーを押して、"FUNCTIONS"メニュー 画面を表示します。
- 2. +キーまたはーキーを使って "PLAY SPFFD" 頂日 を選択(反転表示)します。

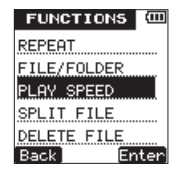

*76 TASCAM DR-08*

3. **¯**"〔Enter〕" キ ー を 押 し て、"PLAY SPEED" 設定画面を表示します。

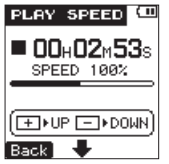

4. +キーを押すと再生スピードが速くなり、ーキーを押 すと再生スピードが遅くなります。"50%"~"200%" ("10%"単位)で設定することができます。

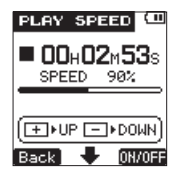

5. ►■ "(ON/OFF)"キーを押すと、再生スピード機能 をオンまたはオフにします。再生スピード機能がオン のときは、**" ITTELY"** または **" DOMN V**" アイコ ンが点灯します。

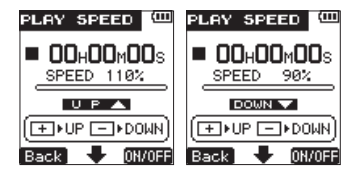

- 6. 設定が終了したら、HOMEキーを押して、ホーム画面 に戻ります。
- 7. **Á**PLAYキーを押すと、設定された再生スピードで再 生を行います。再生スピードをもとに戻したい場合は、 上記手順4.で"100%"に設定するか、手順5.でこの 機能をオフに設定してください。

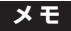

再生スピード機能がオンで、設定が"100%"以 外のときは、ホーム画面に "■■■■■■ もしくは "TODUNICA" アイコンが表示されます。 **REGERIO**  $\frac{1}{24}$ nn.n2, IPCM/16/44K/MON LA DEMO 0001.wav **FOOMS 2 883/817** 

∎f∖ù

「 ホーム画面 " | mmmx | アイコン表示時 1

*TASCAM DR-08 77*

第7章 パソコンと接続する

## パソコンとUSB接続する

本機をパソコンと付属のMicroUSBケーブルで接続する ことで、本機のmicroSDカードの中の音声ファイルをパ ソコンに取り出したり、パソコンの中の音声ファイルを 本機に取り込んだりすることができます。

本機で取り扱うことができる音声ファイル形式は、以下 の通りです。

 $MP3:32k \sim 320k$ bps, 44.1kHz

WAV:44.1/48/96kHz、16/24ビット

## **メ モ**

本機とパソコンをUSB接続する代わりに、本機から microSDカードを取り外して直接(あるいはカード アダプターを使って)パソコンにセットしても、同じ 操作ができます。

## **注 意**

- **≠** USB接続中は、本機の操作はできません。
- **≠** パソコンとの接続は、USBハブを経由せずに直接接続 してください。

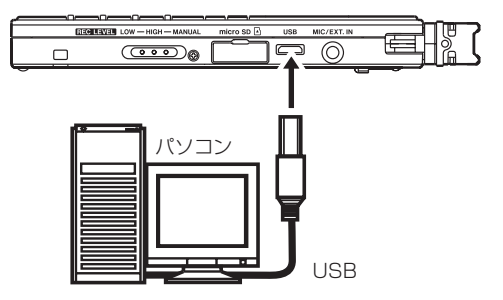

接続するとUSBバスパワー駆動するかパソコンとUSB接 続するかを選択する画面が表示されます。

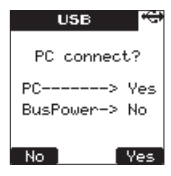

**▶▶ "〔Yes〕"キーを押して、本機のディスプレーに "USB** connected"を表示します。 本機にmicroSDカードが正しく挿入されていることを確 認してください。

# 第7章 パソコンと接続する

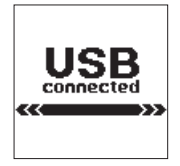

microSDカードが正しく挿入されていない状態でUSB接 続を行うと、以下のポップアップメッセージが表示され ます。

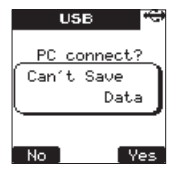

パソコンのディスプレー上には、本機が《DR-08》とい うボリュームラベルの外部ドライブとして表示されます。

## パソコンへファイルを取り出す

- 1. パソコンのディスプレー上の《DR-08》ドライブを クリックすると、《SOUND》フォルダと《UTILTY》 フォルダが表示されます。
- 2.《SOUND》フォルダを開き、パソコンに取り出した いファイルを任意の場所にドラッグ&ドロップします。

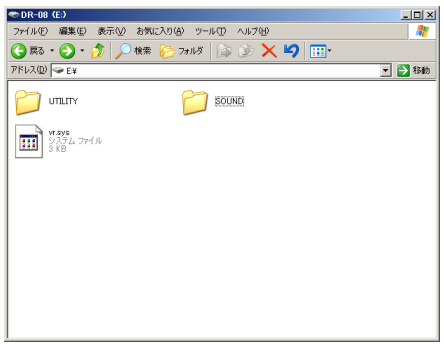

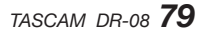

第7章 パソコンと接続する

## パソコンからファイルを取り込む

- 1. パソコンのディスプレー上の《DR-08》ドライブを クリックすると、《SOUND》フォルダと《UTILTY》 フォルダが表示されます。
- 2. パソコンの任音の音声ファイルを《SOUND》フォル ダにドラッグ&ドロップします。

### **ヒント**

- **≠** パソコン上の操作で、《SOUND》フォルダ内を管理 することができます。
- **≠** 《SOUND》フォルダ内にサブフォルダを作成するこ とができます。サブフォルダは、2階層まで作成でき ます。本機では、3階層以下のサブフォルダおよびフ ァイルは認識できません。
- **≠** 本機では、フォルダ内のみを再生範囲に設定すること もできますので、取り込む楽曲のカテゴリーや演奏者 別に整理しておくと便利です。
- **≠** サブフォルダや楽曲に希望の名前を付けておくと、本 機のホーム画面上や"FILE/FOLDER"画面上に表示 されます。

## パソコンとの接続を解除する

パソコンと本機の接続を外すときは、パソコンから本機 を正しい手順で切り離してから、USBケーブルを外しま す。本機が自動的に再起動します。

パソコン側での接続解除方法については、パソコンの取 扱説明書をご覧ください。

## その他の設定

使用環境や条件に合わせて本機を快適に使うためのさま ざまな設定、およびmicroSDカードのフォーマットを、 "SYSTEM"メニュー内の各設定項目で行います。

### オートパワーオフ設定

"AUTO POWER OFF" 頂日で 雷池取動時に 最後に 動作あるいは操作してから自動的に電源がオフになるま での時間を設定します。

- 1. SFTUPキーを押して、"SFTUP" メニュー画面を表 示します。
- 2 +キーまたはーキーを使って "SYSTFM" 頂目を選 択(反転表示)します。

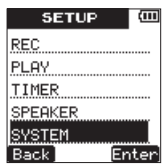

3. ►►I "[Enter]" キーを押して、 "SYSTEM" メニュー 画面を表示します。

4. +キーまたは-キーを使って"AUTO POWER OFF" 項目を選択(反転表示)します。

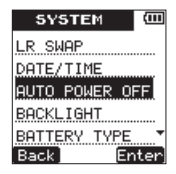

- 5. ►►I "(Enter)"キーを押して、"AUTO OFF"設定 画面を表示します。
- 6. +キーまたは-キーを使って、時間を設定します。 選択肢: "OFF" (初期値、自動オフしない)、 "3 MIN.". "5 MIN."、"10 MIN."、"30 MIN."

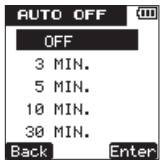

7. **¯**"〔Enter〕"キーを押すと設定を確定し、設定 内容をしばらくポップアップ表示したあと、"AUTO OFF"設定画面に戻ります。

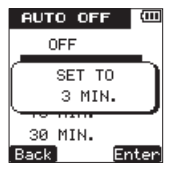

8. 設定が終了したら、HOMEキーを押して、ホーム画面 に戻ります。

## バックライト設定

"BACKLIGHT"項目で、電池駆動時、最後に操作してか ら自動的にバックライトが消灯するまでの時間を設定し ます。

1. SETUPキーを押して、"SETUP"メニュー画面を表 示します。

2. +キーまたはーキーを使って "SYSTFM" 頂日を選 択(反転表示)します。

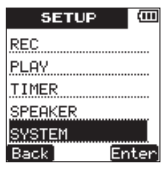

- 3. ►►I "[Enter]" キーを押して、 "SYSTEM" メニュー 画面を表示します。
- 4. +キーまたはーキーを使って "BACKLIGHT" 項目 を選択(反転表示)します。

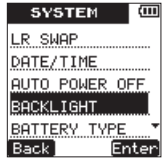

5. ►►I "(Enter)" キーを押して、 "BACKLIGHT"設 定画面を表示します。

- 6. +キーまたはーキーを使って、バックライト占灯時間 を設定します。
	- 選択肢:"OFF"(自動消灯しない)、"5 SEC."(初期 値)、"10 SEC."、"15 SEC."、"30 SEC."

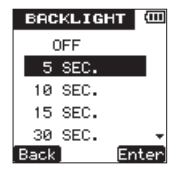

7. ►►I "(Enter)" キーを押すと設定を確定し、設 定 内 容 を し ば ら く ポ ッ プ ア ッ プ 表 示 し た あ と、 "BACKLIGHT"設定画面に戻ります。

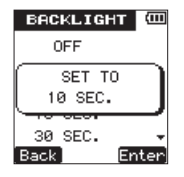

8. 設定が終了したら、HOMEキーを押して、ホーム画面 に戻ります。

## バッテリータイプ設定

"BATTERY TYPE"項目で、使用する電池の種類を選択 します。この設定は、電池の残量表示や正常動作に必要 な最低残量の識別に使用されます。

- 1. SETUPキーを押して、"SETUP"メニュー画面を表 示します。
- 2. +キーまたはーキーを使って"SYSTEM"項目を選 択(反転表示)します。

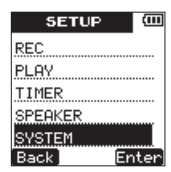

3. ►►I "[Enter]"キーを押して、 "SYSTEM"メニュー 画面を表示します。

4. +キーまたは-キーを使って"BATTERY TYPE" 項目を選択(反転表示)します。

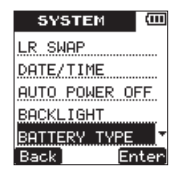

- 5. ►►I "(Enter)"キーを押して、"BATTERY"設定 画面を表示します。
- 6. +キーまたは-キーを使って、使用する電池の種類を 設定します。
	- 選択肢:"ALKALINE"(初期値、アルカリ乾電池)、 "NiMH"(ニッケル水素電池)

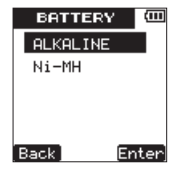

- **7. ▶▶ "[Enter]" キーを押すと設定を確定し、設** 定 内 容 を し ば ら く ポ ッ プ ア ッ プ 表 示 し た あ と、
	- "BATTERY"設定画面に戻ります。

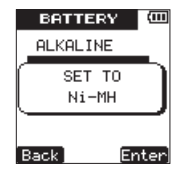

8. 設定が終了したら、HOMEキーを押して、ホーム画面 に戻ります。

消灯モード設定

"STEALTH MODE"項目で、ディスプレーのバックラ イトとRECインジケーターの常時消灯を設定することが できます。

1. SETUPキーを押して、"SETUP"メニュー画面を表 示します。

2. +キーまたはーキーを使って "SYSTEM"項目を選 択(反転表示)します。

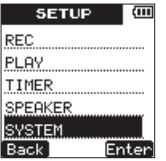

- 3. ►►I "(Enter)"キーを押して、"SYSTEM"メニュー 画面を表示します。
- 4. +キーまたは-キーを使って"STEALTH MODE" 項目を選択(反転表示)します。

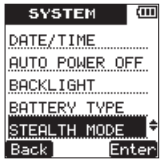

**5. ►►I "〔Enter〕"キーを押して、"STEALTH"設定** 画面を表示します。

6. +キーまたは-キーを使って、設定します。

選択肢:"OFF"(初期値)、"ON"(バックライトと RECインジケーターの常時消灯)

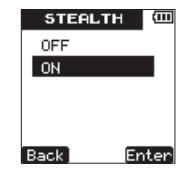

7. **¯**"〔Enter〕" キ ー を 押 す と 設 定 を 確 定 し、 設 定 内 容 を し ば ら く ポ ッ プ ア ッ プ 表 示 し た あ と、 "STEALTH"設定画面に戻ります。

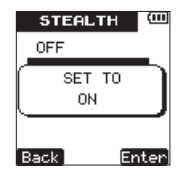

8. 設定が終了したら、HOMEキーを押して、ホーム画面 に戻ります。

## コントラスト設定

"CONTRAST"項目で、ディスプレーのコントラストを 調節します。

- 1. SETUPキーを押して、"SETUP"メニュー画面を表 示します。
- 2. +キーまたは-キーを使って"SYSTEM"項目を選 択(反転表示)します。

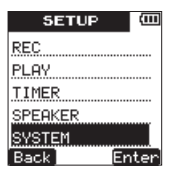

3. ►►I "[Enter]" キーを押して、 "SYSTEM" メニュー 画面を表示します。

4. +キーまたはーキーを使って "CONTRAST" 項目を 選択(反転表示)します。

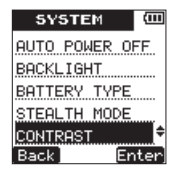

- 5. ►►I "(Enter)" キーを押して、 "CONTRAST"設 定画面を表示します。
- 6. +キーまたは-キーを使って、ディスプレーのコント ラストを設定します。

選択肢: "01"~ "10"(初期値: "5")

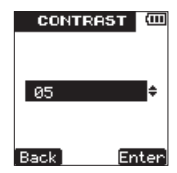

7. **¯**"〔Enter〕" キ ー を 押 す と 設 定 を 確 定 し、 設 定 内 容 を し ば ら く ポ ッ プ ア ッ プ 表 示 し た あ と、 "CONTRAST"設定画面に戻ります。

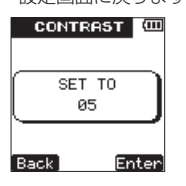

8. 設定が終了したら、HOMEキーを押して、ホーム画面 に戻ります。

## フォーマット

"FORMAT"項目で、microSDカードのフォーマットを 行います。

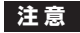

- **≠** フォーマットを行うと、カード上の全てのファイルが 消去されます。
- **≠** フォーマットの実行は、USBバスパワー駆動時、も しくは電池の残量が十分な状態で行ってください。フ ォーマット中に電池切れになると、正常なフォーマッ トができない場合があります。

#### クイックフォーマット

microSDカードをクイックフォーマットします。

- 1. SETUPキーを押して、"SETUP"メニュー画面を表 示します。
- 2. +キーまたはーキーを使って"SYSTEM"項目を選 択(反転表示)します。

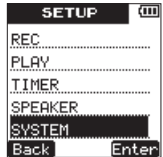

- 3. ▶▶ "[Enter]" キーを押して、"SYSTEM" メニュー 画面を表示します。
- 4. +キーまたはーキーを使って "FORMAT"項目を選 択(反転表示)します。

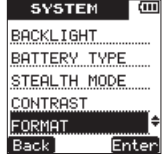

*TASCAM DR-08 87*

- 5. ►►I "[Enter]"キーを押して、"FORMAT"選択画 面を表示します。
- 6. +キーまたは-キーを使って、"QUICK"を選択(反 転表示)します。

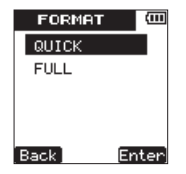

7. ►►I "[Enter]"キーを押して、確認のポップアップ メッセージを表示します。

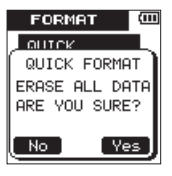

- 8. ►■ "[Yes]" キーを押すと、クイックフォーマット が始まります。
- 9. クイックフォーマットが終了すると、"FORMAT"メ ニュー画面に戻ります。
- 10. HOMEキーを押して、ホーム画面に戻ります。

#### *88 TASCAM DR-08*

#### フルフォーマット

microSDカードをフルフォーマットします。 フルフォーマットでは、メモリーのエラーをチェックし ながらフォーマットを実行します。クイックフォーマッ トと比べて多くの時間がかかります。

- 1. クイックフォーマットの手順1. ~ 5.を行います。
- 2. +キーまたは-キーを使って"FULL"を選択(反転 表示)します。

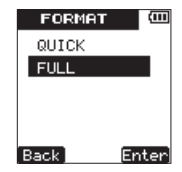

3. ►►I "[Enter]" キーを押して、ポップアップメッセー ジを表示します。

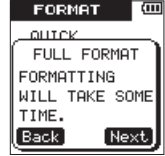

**4. ►► "Next〕"キーを押すと、確認のポップアップ** メッセージが表示されます。

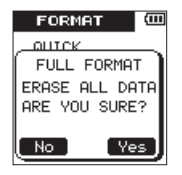

- **5. ►► "(Yes)"キーを押すと、フルフォーマットが始** まります。
- **6.**フルフォーマットが終わると**"FORMAT"**メニュー 4.+キーまたはーキーを使って**"INITIALIZE"**項目を 画面に戻ります。
- 7. HOMEキーを押して、ホーム画面に戻ります。

### 初期設定に戻す

"INITIALIZE"頂目でイニシャライズを実行することに より、本機のさまざまな設定を初期設定状態に戻すこと ができます。

1. SETUPキーを押して、"SETUP"メニュー画面を表 示します。

2 +キーまたは−キーを使って "SYSTFM" 頂日を選 択(反転表示)します。

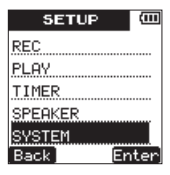

- 3. ►►I "(Enter)"キーを押して、"SYSTEM"メニュー 画面を表示します。
- 選択(反転表示)します。

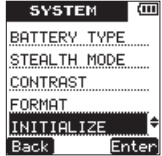

**5. ►►I "[Enter]"キーを押して、確認のポップアップ** メッセージを表示します。

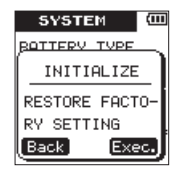

- たあと、"SYSTEM"メニュー画面に戻ります。
- 7. HOMEキーを押して、ホーム画面に戻ります。

### インフォメーション

"INFORMATION"頂目で、本機の各種情報を見ること ができます。以下の手順で"INFORMATION"画面を表 示します。

1. SETUPキーを押して、"SETUP"メニュー画面を表 示します。

2. +キーまたはーキーを使って"SYSTEM"項目を選 択(反転表示)します。

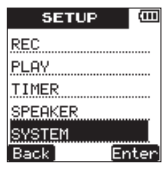

- **6. ►►I "(Exec.)"** キーを押すと、イニシャライズをし **3. ►►I "(Enter)"** キーを押して、**"SYSTEM"** メニ ュー画面を表示します。
	- 4. +キーまたはーキーを使って"INFORMATION"項 目を選択(反転表示)します。

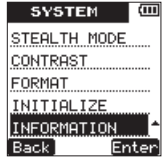

5. **¯**"〔Enter〕"キーを押して、"INFO"選択画面を 表示します。

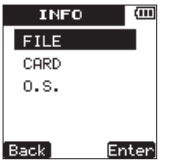

- 6. +キーまたはーキーを使って、希望の項目を選択(反 転表示)し、**¯**"〔Enter〕"キーを押します。
	- **≠** ファイル情報ページ(FILE):
		- 再生中のオーディオファイルの情報を表示します。

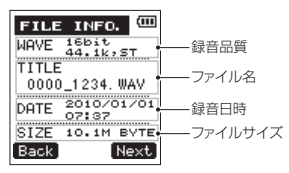

**≠** カード情報ページ(CARD):

セットしているmicroSDカードの使用状況を表示 します。

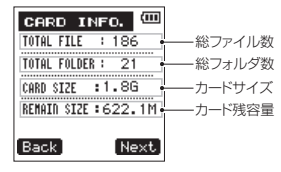

**≠** システム情報ページ(O.S.:Operation System): 本機のシステムの設定情報、ファームウェアバー ジョンとビルド番号を表示します。

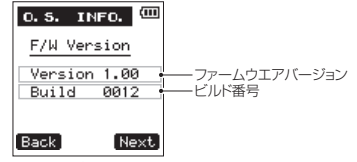

各情報ページにおいて、▶▶ "[Next]"キーを押す ことにより、次の情報ページを表示することができま す。

7. HOMEキーを押して、ホーム画面に戻ります。

## *TASCAM DR-08 91*

# 第9章 メッセージ

以下にポップアップメッセージの一覧表を示します。

DR-08では、状況に応じてポップアップメッセージが表示されますが、それぞれのメッセージの内容を知りたいとき、 および対処方法を知りたいときにこの表をご覧ください。

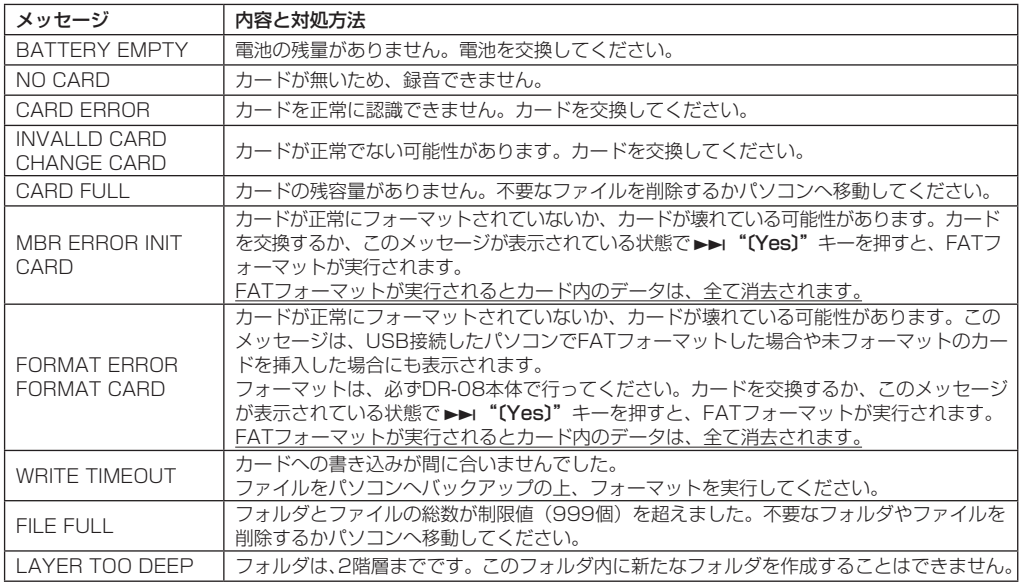

*92 TASCAM DR-08*

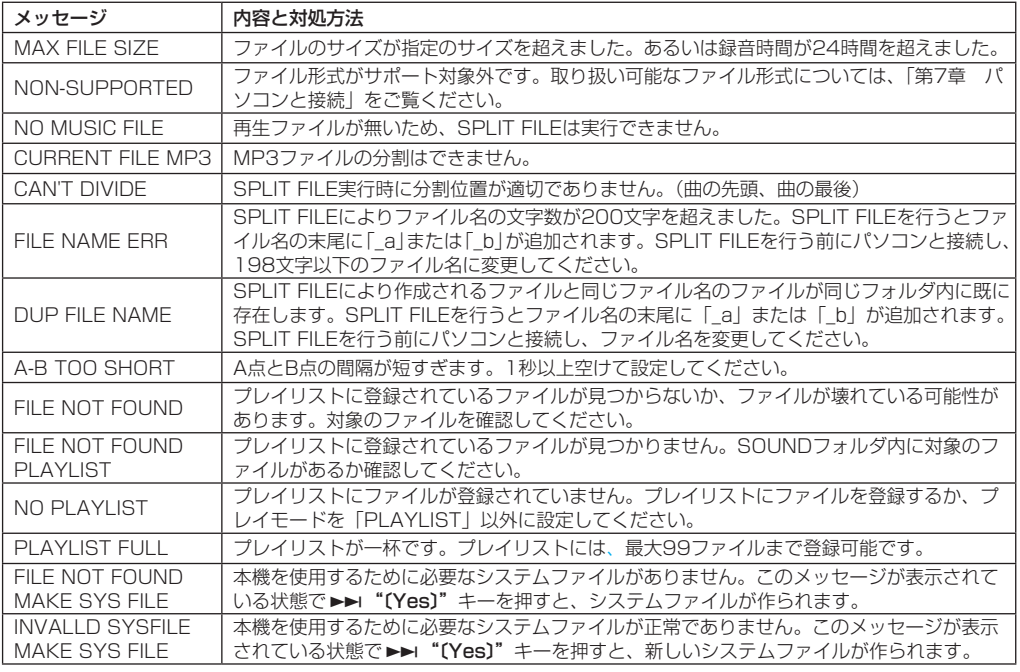

# 第9章 メッセージ

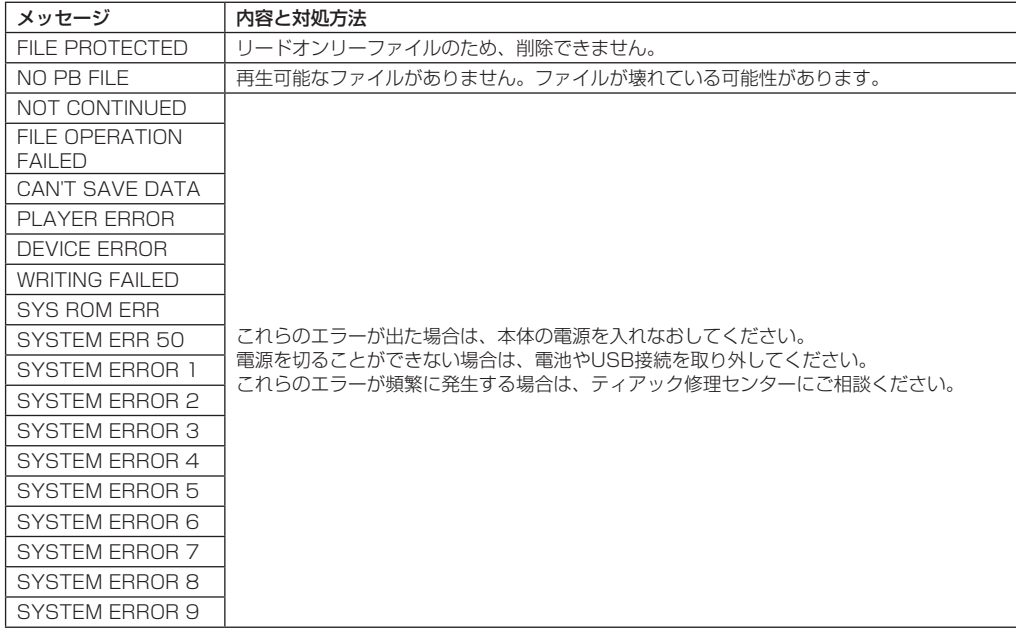

# 第 10 章 トラブルシューティング

本機の動作がおかしいときは、修理を依頼する前にもう 一度、下記の占検を行ってください。それでも改善しな いときは、お買い上げ店またはティアック修理センター にご連絡ください。

### **º** 電源が入らない。

#### ↓

- **≠** 電池が消耗していませんか?
- **雷池の⊕、⊖を間違ってヤットしていませんか?**
- **º** 本体で操作できない。
- ↓
- **め/Ⅰ/HOLD**スイッチが矢印方向にセットされてい ませんか?
- microSDカードを認識しない。
- ↓
- **≠** microSDカードがしっかりと挿入されているか確認 してください。
- 再生できない。
- ↓
- **≠** WAVファイルの場合は、本機が対応しているサンプ リング周波数であるかどうかを確認してください。
- **≠** MP3ファイルの場合は、本機が対応しているビット レートであるかどうかを確認してください。

#### $\bullet$  音が出ない。

↓

- **≠** ヘッドホンをつないでいませんか?
- スピーカー設定 (SPFAKFR) がオフになっていませ んか?
- **≠** モニターシステムはきちんと接続されていますか?
- **≠** モニターシステムの音量が最小になっていませんか?
- **≠** 本機の出力レベル設定が最小になっていませんか?

### ● 緑音できない。

- ↓
- **≠** 接続をもう一度確認してください。
- **≠** 入力設定をもう一度確認してください。
- **≠** 録音レベルが低くなっていませんか?
- **≠** microSDカード容量がいっぱいになっていませんか?
- **≠** ファイル数が最大数に達していませんか?

### ● 緑音レベルが低い。

- ↓
- **≠** 入力レベル設定が低くなっていませんか?
- ゲイン設定が低くなっていませんか?
- 接続した外部機器の出力レベルが低くなっていません か?

# 第 10 章 トラブルシューティング

- 録音しようとする音が歪んで聞こえる。
- 入力レベル必要以上に高くなっていませんか?
- 再生音が不自然に聞こえる。

↓

↓

↓

- **≠** 再生のスピードを変えていませんか?
- ファイルが消去できない。
- **≠** ファイルの属性が読みとり専用になっていませんか?
- パソコン上に本機のファイルが表示されない。 ↓
- **≠** 本機がUSB端子経由でパソコンに接続されています か?
- **≠** 本機が録音中、または録音待機中になっていません か?

## 第 11 章 仕様

## 定格

### 記録メディア

microSDカード $(64MR \sim 2GB)$ microSDHCカード $(4GB \sim 32GB)$ 

#### 録音再生フォーマット

WAV:44.1/48/96kHz、16/24ビット ステレオもしくはモノラル MP3:44.1kHz、32/64/96/160kbps(モノラル) 44.1kHz、64/128/192/320kbps(ステレオ)

## 入出力定格

## オーディオ入出力定格

#### **MIC/EXT. IN端子**

コネクター:1/8"(3.5mm)ステレオミニ

#### MIC選択時

入力インピーダンス:200kΩ 基準入力レベル:[LOW]−45dBV、[HIGH]−61dBV 最大入力レベル:[LOW]−29dBV、[HIGH]−45dBV

#### LINE選択時

入力インピーダンス:200kΩ 基準入力レベル:[LOW]−19dBV、[HIGH]−31dBV 最大入力レベル:[LOW]−3dBV、[HIGH]−3dBV

#### /LINE OUT端子

コネクター:1/8"(3.5mm)ステレオミニ 出力インピーダンス:200Ω 基準出力レベル:−18dBV 最大出力レベル:−2dBV 最大出力:5mW + 5mW(16Ω負荷時)

### 内蔵スピーカー

100mW(モノラル)

## コントロール入出力定格

#### USB端子

コネクター:Micro-Bタイプ

フォーマット:USB2.0 HIGH SPEED(480Mbps)

## 第 11 章 仕様

## オーディオ性能

#### 周波数特性

20Hz-20kHz (44.1kHz, EXT. IN⇒LINE OUT) 20Hz-22kHz(48kHz、EXT. IN⇒LINE OUT) 20Hz-40kHz(96kHz、EXT. IN⇒LINE OUT)

## 接続するパソコンの動作条件

最新の対応OS状況については、TASCAMのウェブサイ ト (http://www.tascam.jp/) ご確認ください。

#### Windowsマシン

Pentium 300MHz以上 128MB以上のMemory USB ポート(推奨:USB2.0)

#### Macintoshマシン

Power PC、iMac、G3、G4 266MHz以上 64MB以上のMemory USB ポート(推奨:USB2.0)

### 推奨USBホストコントローラー

Intel 製チップセット

### サポートOS

Windows:Windows XP、Windows Vista、 Windows<sub>7</sub> Macintosh:Mac OS X 10.2以上

## 一般

#### 電源

単4形電池2本 (アルカリ乾電池またはニッケル水素電池) USBバスパワーから供給

#### 消費電力

1W(最大消費時)

#### 電池持続時間(連続使用時)

- アルカリ乾電池使用時
	- 約6時間(MP3、JEITA録音時間)
	- 約6時間(MP3、JEITA音楽再生時間)

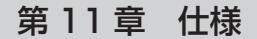

### 外形寸法

37 x 139.5 x 15mm(幅 x 高さ x 奥行き)

### 質量

56g(電池を含まず)

### 動作温度

 $0 \sim 40$ °C

## 寸法図

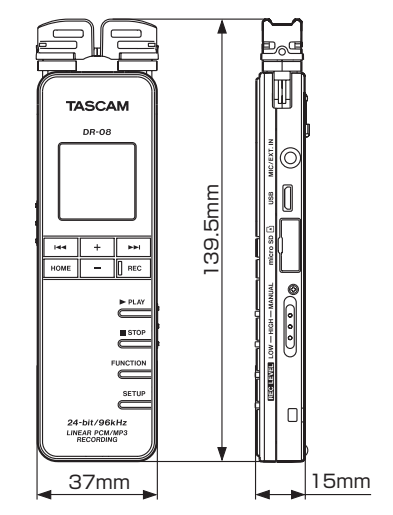

- \* 取扱説明書のイラストが一部製品と異なる場合があり ます。
- \* 製品の改善により、仕様および外観が予告なく変更す ることがあります。

*TASCAM DR-08 99*

### この製品の取り扱いなどに関するお問い合わせは タスカム カスタマーサポートまでご連絡ください。お問い合わせ受付時間は、土・日・祝日・ 弊社休業日を除く10:00〜12:00 / 13:00〜17:00です。 タスカム カスタマーサポート 〒 206-8530 東京都多摩市落合 1-47 **0120-152-854** 携帯電話・PHS・IP電話などからはフリーダイヤルをご利用いただけませんので、通常の電話 番号(下記)にお掛けください。 電話:042-356-9137 / FAX:042-356-9185 故障・修理や保守についてのお問い合わせは 修理ヤンターまでご連絡ください。 お問い合わせ受付時間は、土・日・祝日・弊社休業日を除く9:30〜17:00です。 ティアック修理センター 〒 358-0026 埼玉県入間市小谷田 858 一般電話・公衆電話からは市内通話料金でご利用いただけます。 **0570-000-501** ナビダイヤルは全国どこからお掛けになっても市内通話料金でご利用いただけます。 PHS・IP電話などからはナビダイヤルをご利用いただけませんので、通常の電話番号(下記) にお掛けください。 新電電各社をご利用の場合は、「0570」がナビダイヤルとして正しく認識されず、「現在、この ティアック株式会社 電話番号は使われておりません」などのメッセージが流れることがあります。 このような場合は、ご契約の新電電各社へお問い合わせいただくか、通常の電話番号(下記)に 〒 206-8530 お掛けください。 東京都多摩市落合 1-47 電話:04-2901-1033 / FAX:04-2901-1036 http://www.tascam.jp/■ 住所や電話番号は, 予告なく変更する場合があります。あらかじめご了承ください。 Printed in China